## **User's Manual**

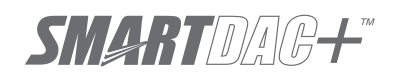

**Model GX10/GX20/GP10/GP20/GM10**

**EtherNet/IP Communication (/E1) User's Manual**

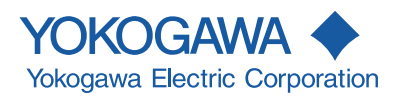

## <span id="page-2-0"></span>**Introduction**

Thank you for purchasing the SMARTDAC+ Series GX10/GX20/GP10/GP20/GM10 (hereafter referred to as the recorder, GX, GP, or GM).

This manual explains the EtherNet/IP communication function (/E1 option) of the GX, GP, and GM.

In this manual, the GX20, GP20, and GM10 standard type and large memory type are distinguished using the following notations.

• Standard type: GX20-1/GP20-1/GM10-1

• Large memory type: GX20-2/GP20-2/GM10-2

To ensure correct use, please read this manual thoroughly before beginning operation. Please use this manual in conjunction with the User's Manual (GX/GP: IM 04L51B01-01EN, GM: IM 04L55B01-01EN)

The following manuals are provided for the GX/GP/GM.

#### **● Paper Manuals**

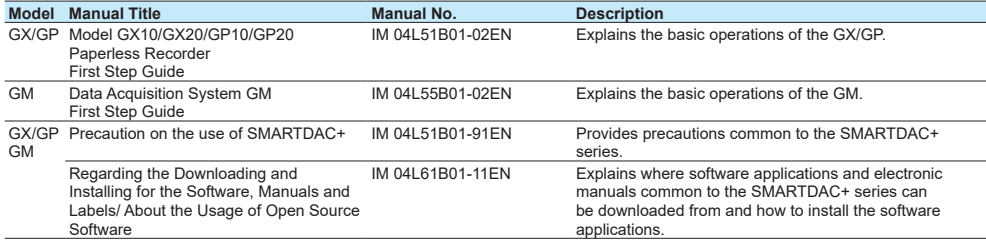

#### **● Downloadable Electronic Manuals**

You can download the latest manuals from the following website.

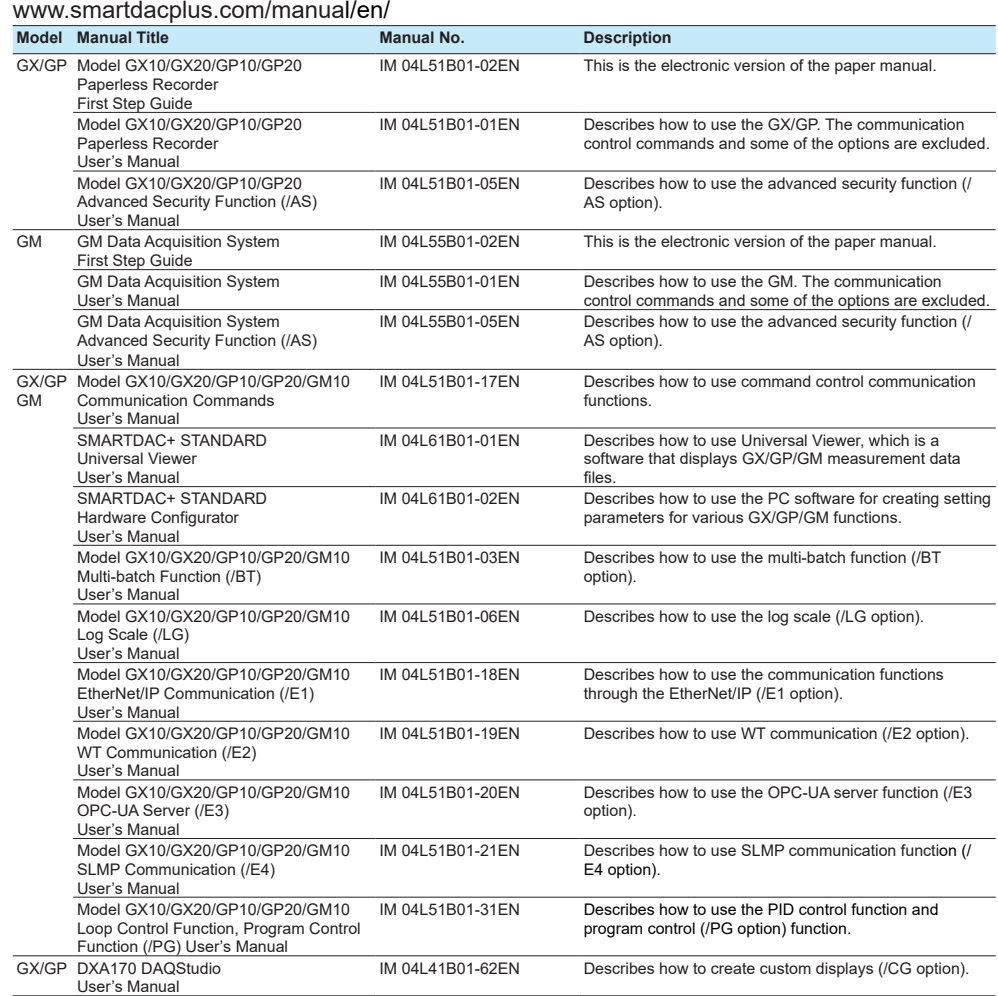

6th Edition: December 2019 (YK) All Rights Reserved, Copyright © 2014, Yokogawa Electric Corporation

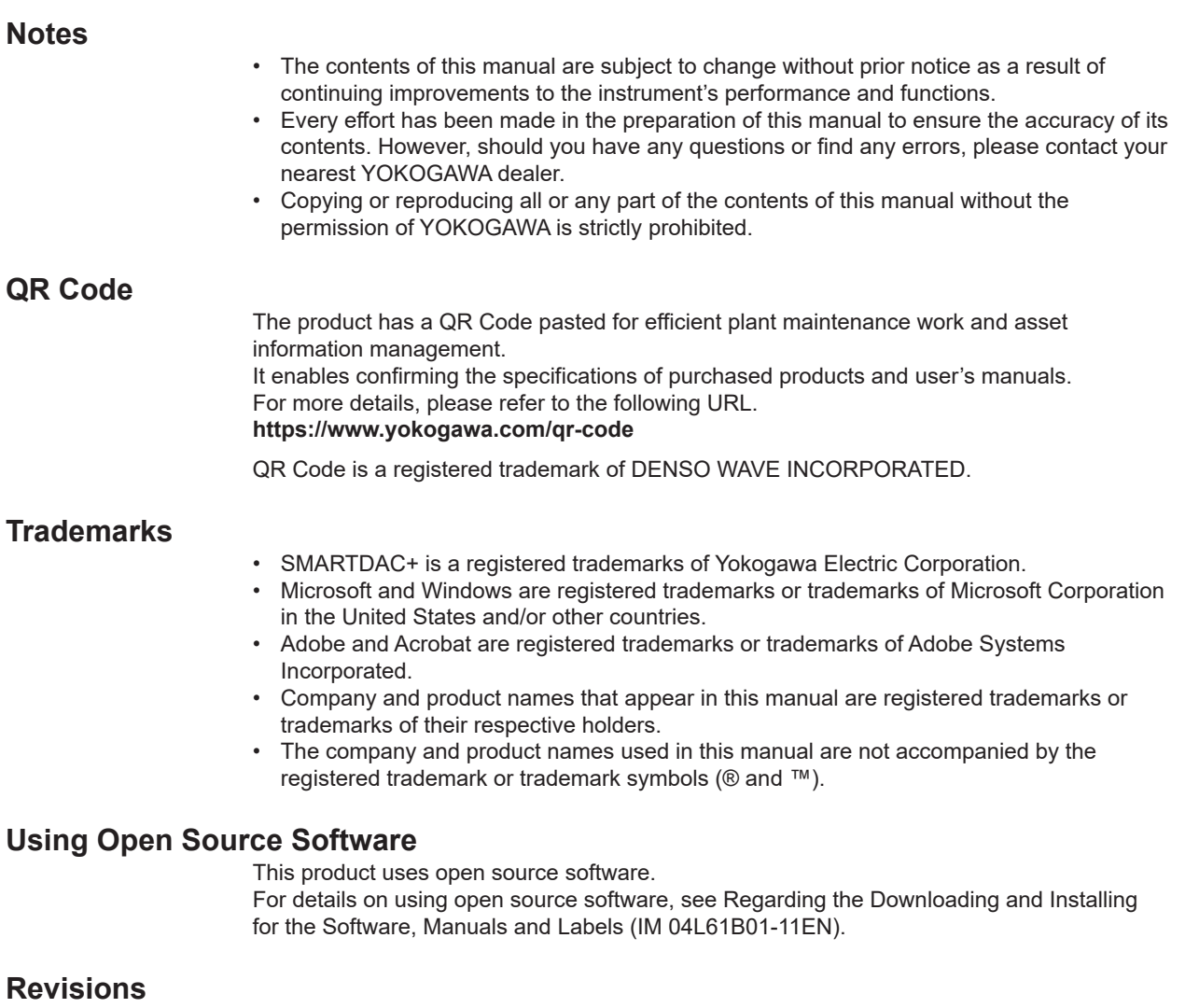

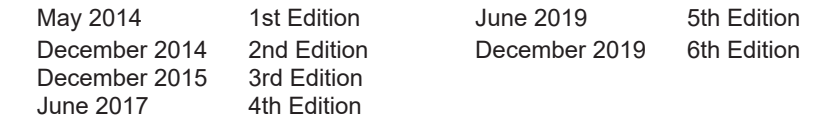

## <span id="page-4-0"></span>**Conventions Used in This Manual**

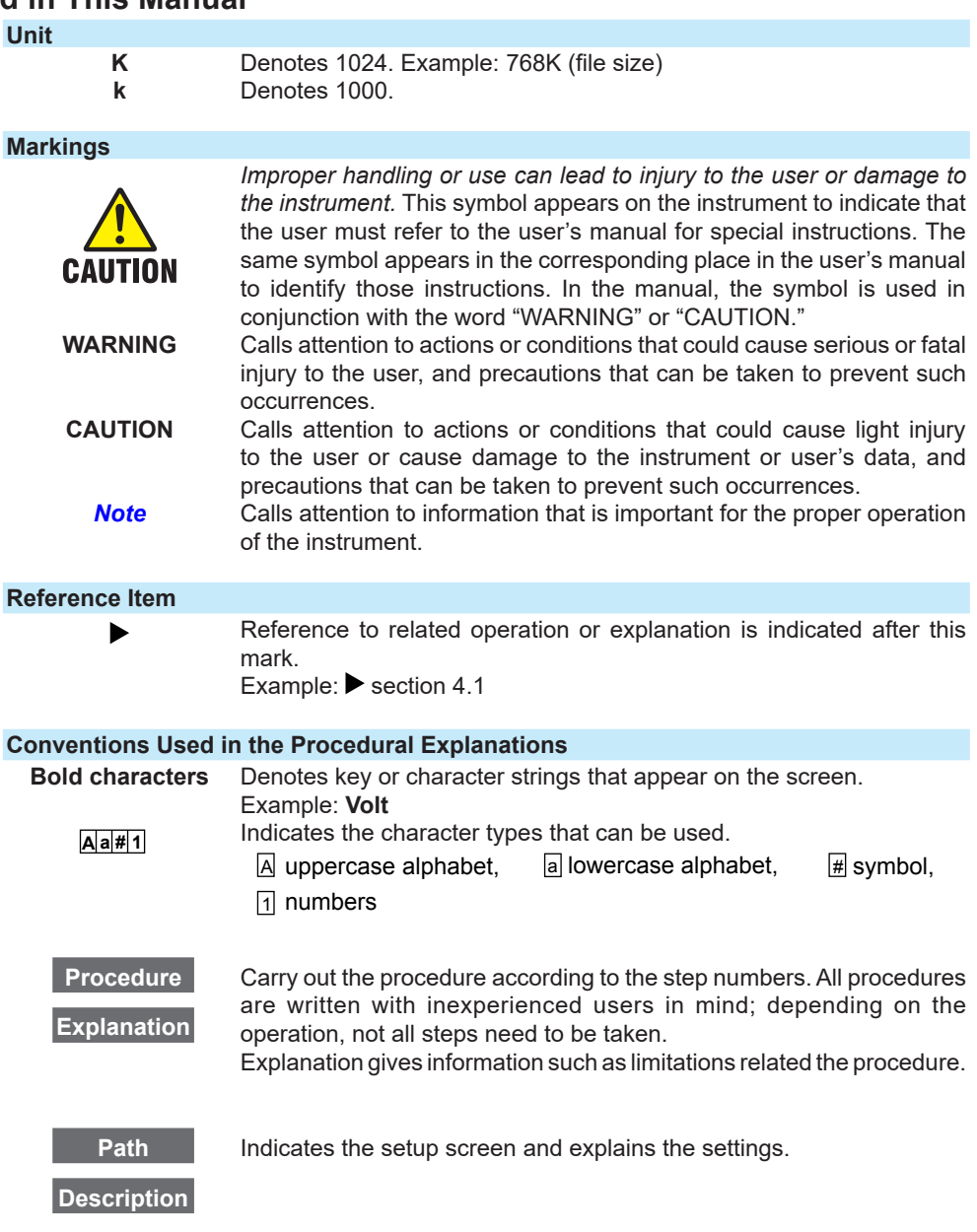

## <span id="page-5-0"></span>**Assumption of Explanation**

The explanation in this manual assumes that the recorder is connected via communications with Rockwell Automation's Programmable Logic Controller (PLC) of the Allen-Bradley brand.The basic items for this configuration are explained. For the operation procedures of Rockwell Automation products, see the user's manuals of these products. This manual is intended for those who have used an Allen-Bradley PLC and EtherNet/IP.

## **Recorder Version Described in This Manual**

The contents of this manual correspond to the GX/GP with release number 4 (see the STYLE S number) and style number 2 (see the STYLE H number) and the GM10 with release number 4 (see the STYLE S number) and style number 1 (see the STYLE H number).

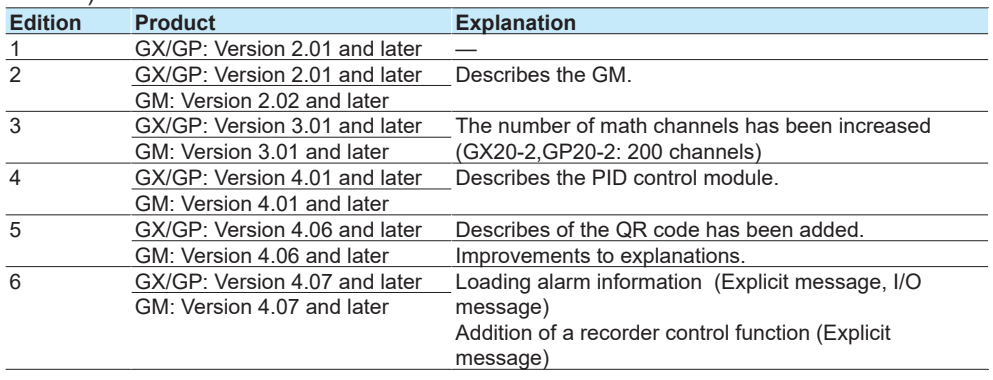

# Contents

 $\overline{\phantom{a}}$ 

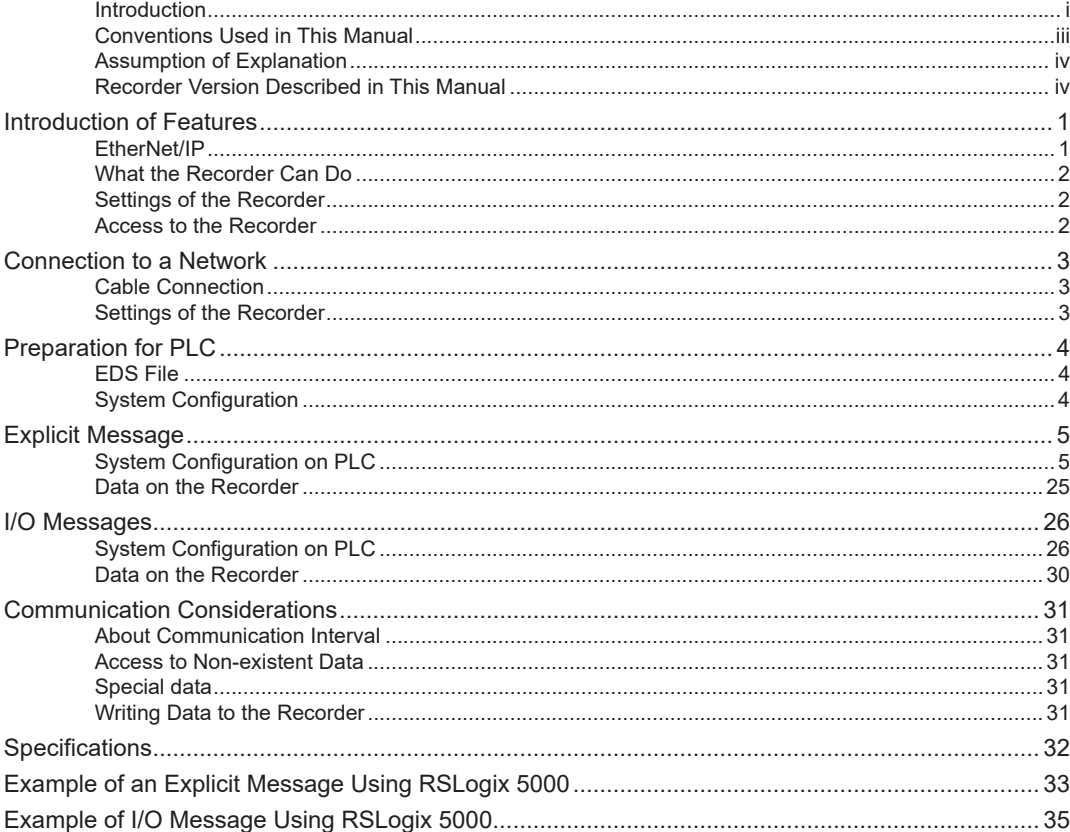

**Blank Blank** 

## <span id="page-8-0"></span>**Introduction of Features**

## **EtherNet/IP**

EtherNet/IP is a protocol that extends Common Industrial Protocol (CIP) to Ethernet. The use of Ethernet enables high-speed and periodic exchange of massive control and monitoring data between control devices placed at dispersed locations. Devices that support EtherNet/IP are available from many vendors. Among them, Rockwell Automation's Programmable Logic Controller (PLC) and Remote I/O of the Allen-Bradley brand are widely used. Yokogawa's GX, GP, and GM, equipped with the EtherNet/IP server function, supports communications with these PLCs.

#### **Configuration Components**

• Scanner (Client)

A device that launches a request on EtherNet/IP. This is either a PLC or PC. For the recorder, PLCs such as Allen-Bradley PLC-2, PLC-5, SLC 500, MicroLogix, CompactLogix, and ControlLogix represent a Scanner (Client).

• Adapter (Server)

A remote I/O device that the Scanner (Client) can access to read or write data. The recorder is an Adapter (Server).

• Configuration tool

A tool used to configure the system. This is either a PC on which configuration software has been installed or the software itself. Rockwell Automation RSLogix500 and RSLogix5000 and the communication driver software RSLinx are configuration tools.

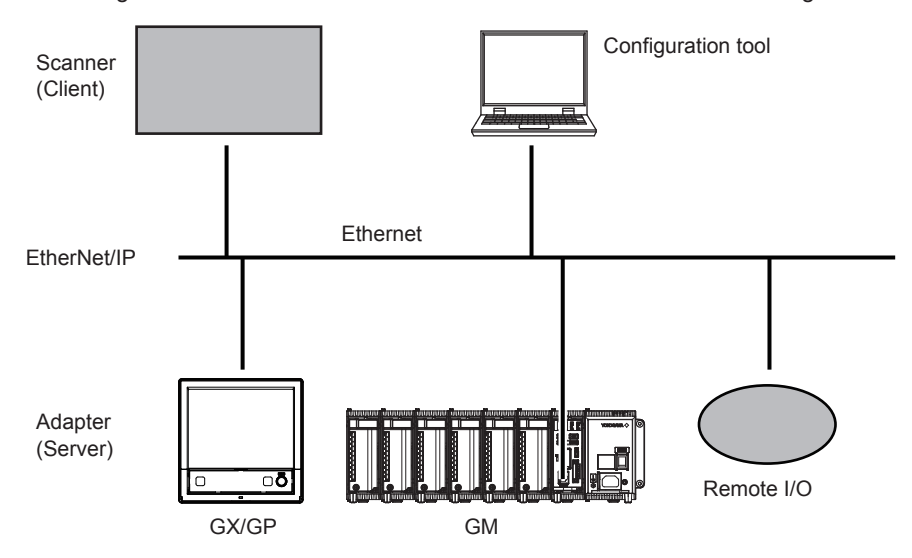

**Note**

For details of EtherNet/IP, see the information supplied by the Open DeviceNet Vender Association (ODVA).

#### <span id="page-9-0"></span>**What the Recorder Can Do**

The recorder provides the following functions:

- Participate in an EtherNet/IP network as an Adapter (Server).
- Communicate with new and old Allen-Bradley PLCs such as MicroLogix, CompactLogix, ControlLogix, SLC 500, PLC-5, and PLC-2.
- Support both Explicit (Only the CCCP is supported) and I/O messages.
- PLCs can access internal data of the recorder.

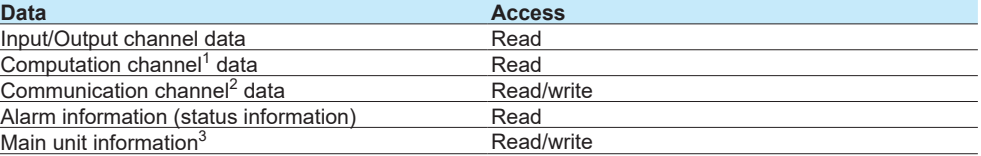

- 1 Option (/MT)
- 2 Option (/MC)
- 3 I/O messages are not supported.

The following shows examples of usage.

- Data on devices on a network can be recorded by a PLC to the recorder.
- Data measured by the recorder can be acquired by a PLC.

#### **Settings of the Recorder**

The recorder is ready to use after the following settings have been made.

- IP address and other settings required to connect to Ethernet
- Enabling of EtherNet/IP server function

### **Access to the Recorder**

The recorder is a passive device on an Ethernet network. The recorder cannot launch a request. A PLC launches a request to the recorder.

A request is called a "message". There are two message types: Explicit message and I/O messages (Implicit message). An Explicit message, included in control logic, is used to access the recorder, only when required, and transmit data. An I/O message is used to transmit pre-specified recorder data at intervals.

The Recorder can also communicate with PLCs compatible with Programmable Controller Communication Command (PCCC) using conversion of PCCC to EtherNet/IP at the gateway. PCCC, which is also called DF1 communication, is a serial communication protocol specific to Rockwell Automation PLCs.

The recorder supports EtherNet/IP in which PCCC requests are encapsulated. It can communicate also with PLCs that support encapsulated PCCC.

Communication using Explicit messages are only supported for PCCC.

## <span id="page-10-0"></span>**Connection to a Network**

## **Cable Connection**

Connect the Ethernet cable to the Ethernet port provided on the back of the recorder.

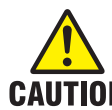

Be sure to connect an Ethernet cable with an FCC-compliant plug. Not doing so may cause a malfunction.

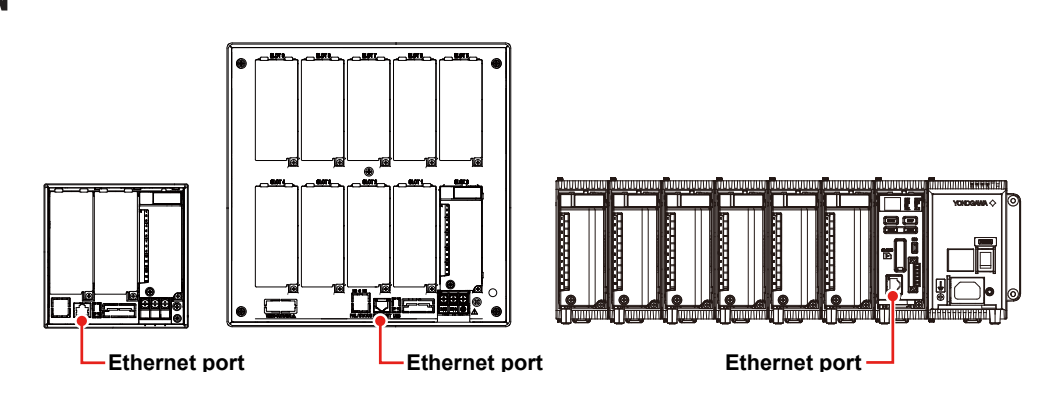

## **Settings of the Recorder**

#### **IP Address, Host Information, and DNS Setting, etc.**

GX/GP: See section 1.21, "Configuring the Ethernet Communication Function" in the User's manual (IM 04L51B01-01EN) .

GM: See section 2.22, "Configuring the Ethernet Communication Function," in the User's Manual (IM 04L55B01-01EN).

#### **EtherNet/IP Server Settings**

#### **Path**

GX/GP: **MENU** key > **Browse** tab > **Setting** > Setting menu **Communication (Ethernet) settings** > **Server settings** > **Server list**

Web browser: **Config.** tab > **Communication (Ethernet) settings** > **Server list** Hardware configurator: **Communication (Ethernet) settings** > **Server list**

#### **Description**

### **EtherNet/IP**

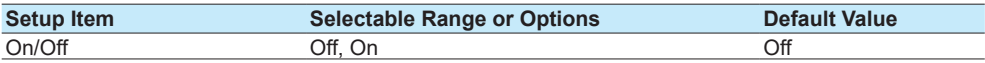

### **On/Off**

Specify **On** to enable the EtherNet/IP server.

#### **Note**

On a GX/GP, you can check the EtherNet/IP server settings on the Network Information screen. You can open the Network Information Screen by pressing the **MENU** key, tap the **Browse** tab > **Network information**.

## <span id="page-11-0"></span>**Preparation for PLC**

## **EDS File**

Installation

To have the recorder participate in a network, first install the recorder device profile (Electronic Data Sheet; EDS file) in the configuration tool. A PLC communicates with the recorder based on the information in the EDS file.

Conduct installation using the "EDS Hardware Installation Tool" of RSLinx. For information on using the configuration tool, see the user's manual of the configuration tool.

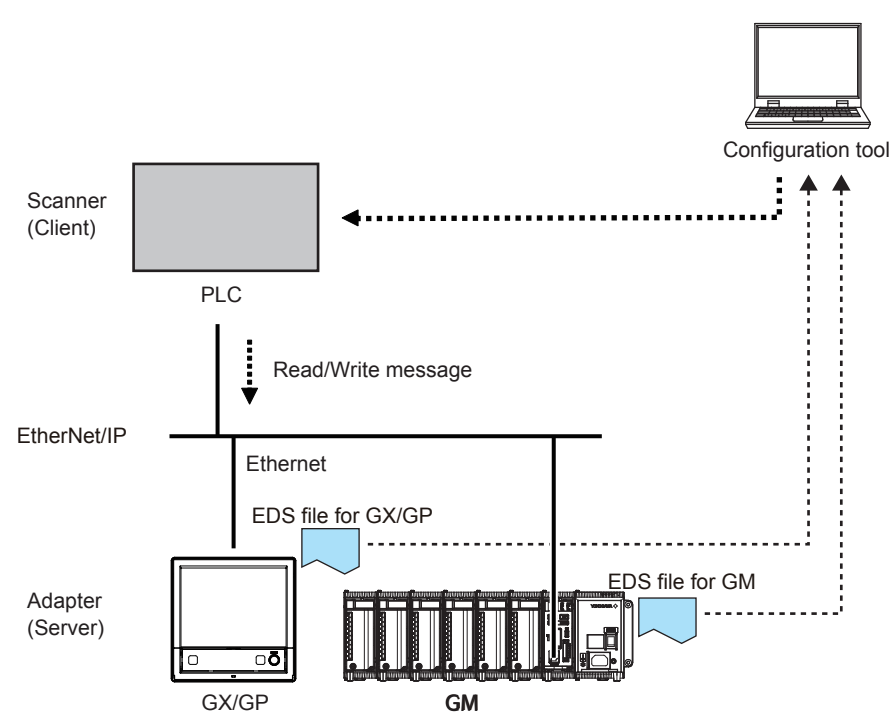

#### **How to Obtain the EDS File**

Obtain the EDS file from the Yokogawa Web site: **URL: www.smartdacplus.com/software/en/**

Use EDS files that match the recorder version.

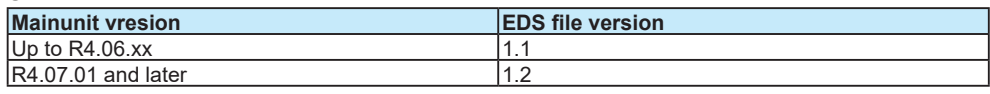

## **System Configuration**

Use the configuration tool to make the communication settings.

Use RSLinx, RSLogix500, or RSLogix5000 to make an Explicit message or I/O message, download it to the PLC, and execute it.

For information on using the configuration tool and a PLC, see the user's manuals of these products.

## <span id="page-12-0"></span>**Explicit Message**

An Explicit message is a point-to-point, request/response-type communication. Communication using Explicit messages are only supported for PCCC.

### **System Configuration on PLC**

Use the configuration tool to code an Explicit message as an MSG instruction in the control logic. In the MSG instruction, set all the information including a target device, target register, and read/write. Download the created control logic to a PLC and execute it.

On the recorder the data count to be accessed per MSG instruction should be 100 or less.

#### **In Case of PLC-2, PLC-5, and SLC**

#### **• Commands**

When creating an MSG instruction, specify a command. The recorder supports the following commands:

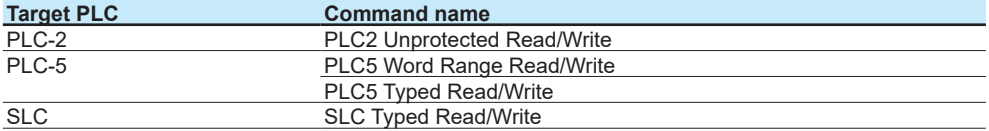

#### **• Specification of data to be accessed**

Specify which of the data in the recorder should be accessed. The PLC-2, PLC-5, and SLC manage data to be accessed in units of "files."

#### **Command: PLC2 Unprotected Read/Write**

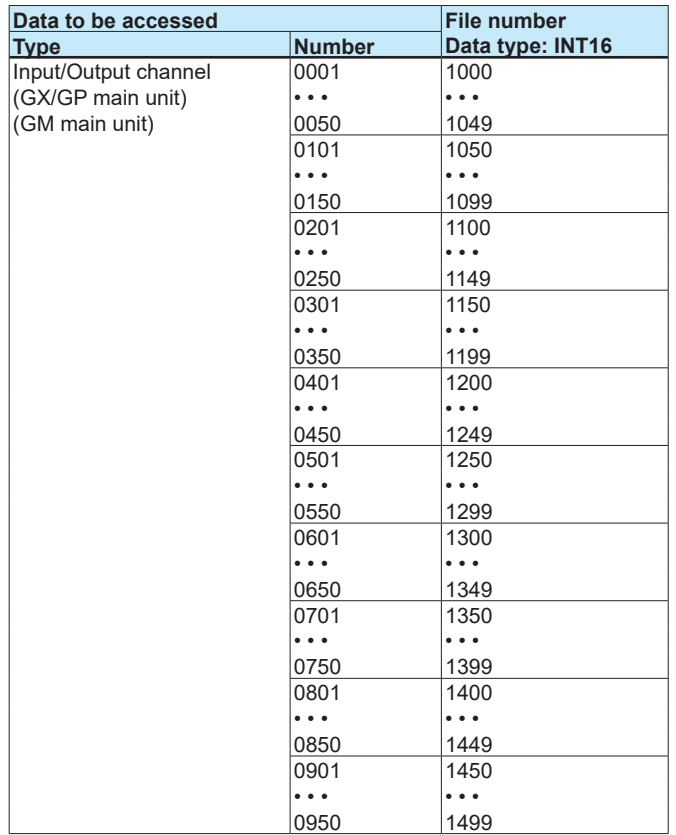

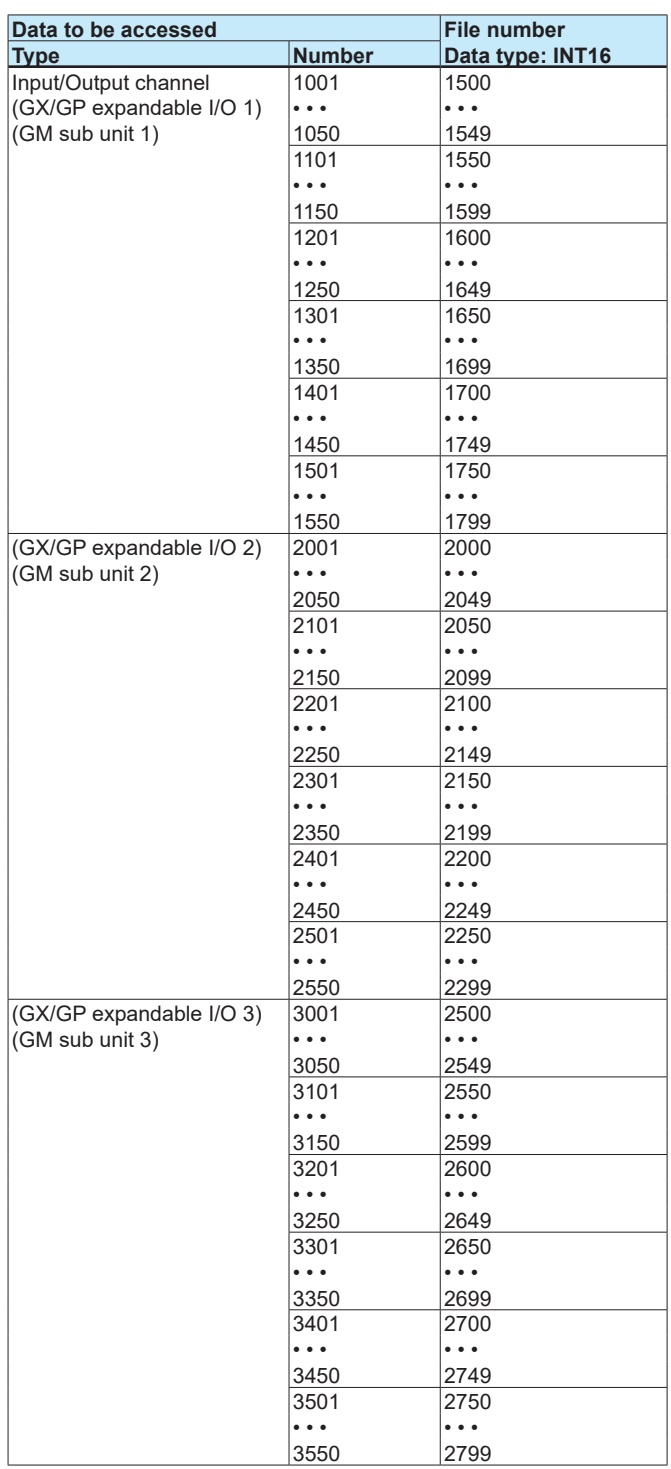

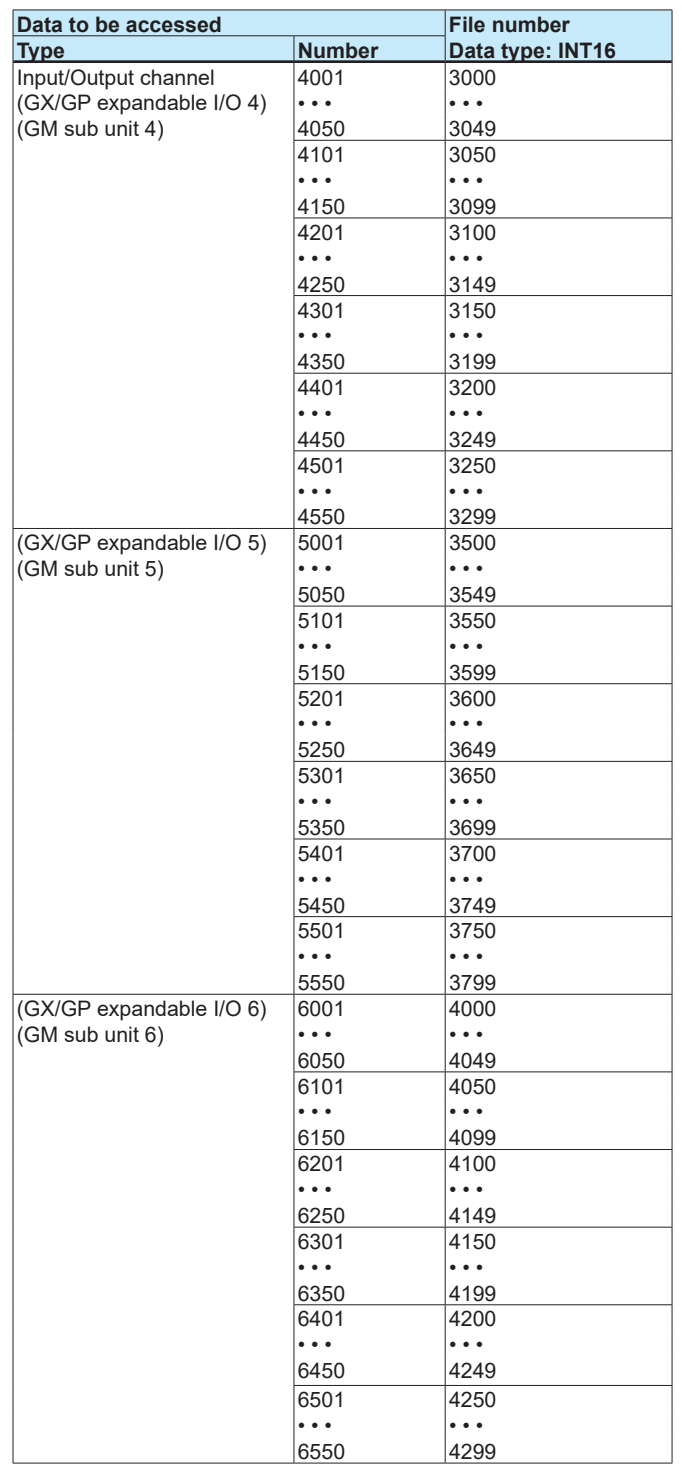

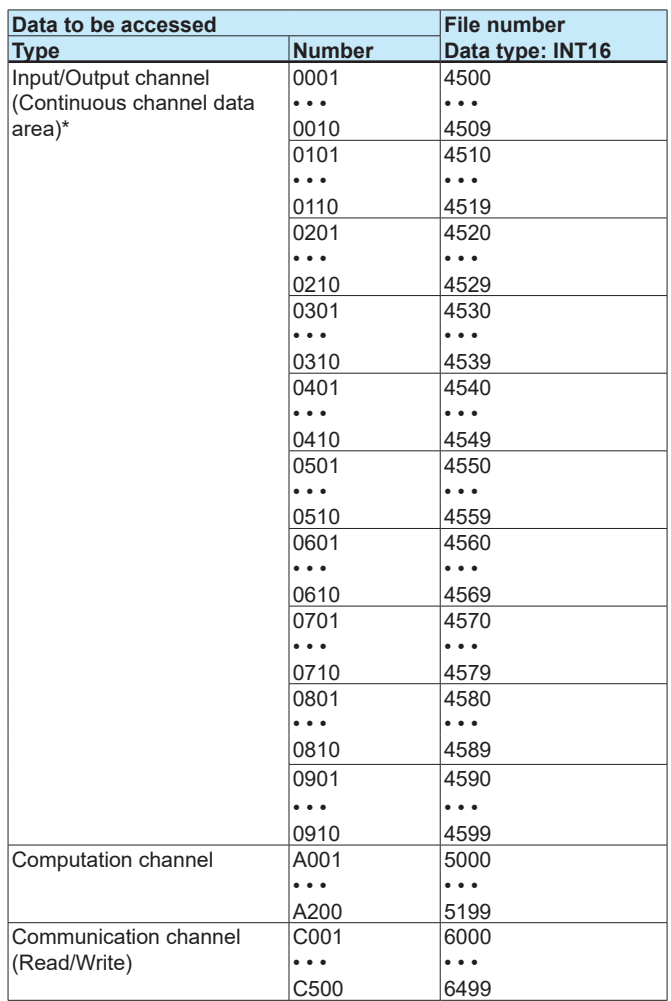

"• • •" stands for data in numerical order.

\* The "continuous channel data area" is a special area that enables continuous reading by limiting the number of channels of each module to 10.

For only the I/O channels on a GX/GP main unit or I/O channels on a GM main unit, this area can be used to read data consecutively.

| Data to be accessed                                         |                                                 | <b>File number</b>                                |                                                                                         |                                                 |
|-------------------------------------------------------------|-------------------------------------------------|---------------------------------------------------|-----------------------------------------------------------------------------------------|-------------------------------------------------|
| Type                                                        | <b>Number</b>                                   | Data type<br><b>INT16</b>                         | Data type<br><b>INT32</b>                                                               | Data type<br><b>FLOAT</b>                       |
| Input/Output channel<br>(GX/GP main unit)<br>(GM main unit) | 0001                                            | N10:00                                            | L10:00                                                                                  | F10:00                                          |
|                                                             | $\ddotsc$                                       | $\ddot{\phantom{0}}$                              | $\ddot{\bullet}$ $\dot{\bullet}$ $\ddot{\bullet}$                                       | $\ddot{\phantom{a}}$                            |
|                                                             | 0050                                            | N10:49                                            | L10:49                                                                                  | F10:49                                          |
|                                                             | 0101                                            | N <sub>10:50</sub>                                | L10:50                                                                                  | F <sub>10:50</sub>                              |
|                                                             | .                                               | $\ddot{\phantom{a}}$                              | $\ddotsc$                                                                               | $\ddotsc$                                       |
|                                                             | 0150                                            | N10:99                                            | L10:99                                                                                  | F10:99                                          |
|                                                             | 0201                                            | N <sub>11:00</sub>                                | L <sub>11</sub> :00                                                                     | F11:00                                          |
|                                                             | $\ddot{\bullet}$                                | $\ddot{\bullet}$ $\dot{\bullet}$ $\ddot{\bullet}$ | $\ddot{\bullet}$                                                                        | $\ddotsc$                                       |
|                                                             | 0250                                            | N11:49                                            | L11:49                                                                                  | F11:49                                          |
|                                                             | 0301                                            | N <sub>11:50</sub>                                | L <sub>11:50</sub>                                                                      | F11:50                                          |
|                                                             | $\ddotsc$                                       | $\ddotsc$                                         | $\ddotsc$                                                                               | $\ddot{\phantom{0}}\cdot\dot{\phantom{0}}\cdot$ |
|                                                             | 0350                                            | N11:99                                            | L11:99                                                                                  | F11:99                                          |
|                                                             | 0401                                            | N12:00                                            | L <sub>12</sub> :00                                                                     | F12:00                                          |
|                                                             | $\ddotsc$                                       | $\ddotsc$                                         | $\ddotsc$                                                                               | $\ddotsc$                                       |
|                                                             | 0450                                            | N <sub>12:49</sub>                                | L <sub>12</sub> :49                                                                     | F12:49                                          |
|                                                             | 0501                                            | N12:50                                            | L12:50                                                                                  | F12:50                                          |
|                                                             | .                                               | $\ddotsc$                                         | $\bullet\hspace{0.1cm} \bullet\hspace{0.1cm}\bullet\hspace{0.1cm}\bullet\hspace{0.1cm}$ | $\ddotsc$                                       |
|                                                             | 0550                                            | N12:99                                            | L12:99                                                                                  | F12:99                                          |
|                                                             | 0601                                            | N <sub>13:00</sub>                                | L <sub>13</sub> :00                                                                     | F13:00                                          |
|                                                             | $\ddotsc$                                       | $\ddot{\bullet}$ .                                | $\ddotsc$                                                                               | $\ddotsc$                                       |
|                                                             | 0650                                            | N <sub>13:49</sub>                                | L <sub>13:49</sub>                                                                      | F13:49                                          |
|                                                             | 0701                                            | N <sub>13:50</sub>                                | L <sub>13:50</sub>                                                                      | F13:50                                          |
|                                                             | $\ddotsc$                                       | $\ddotsc$                                         | $\ddotsc$                                                                               | $\ddotsc$                                       |
|                                                             | 0750                                            | N13:99                                            | L13:99                                                                                  | F13:99                                          |
|                                                             | 0801                                            | N <sub>14:00</sub>                                | L <sub>14</sub> :00                                                                     | F14:00                                          |
|                                                             | $\ddot{\phantom{0}}$                            | $\ddot{\phantom{0}}$                              | $\ddot{\bullet}$ $\dot{\bullet}$ $\ddot{\bullet}$                                       | $\ddot{\phantom{a}}$                            |
|                                                             | 0850                                            | N14:49                                            | L <sub>14:49</sub>                                                                      | F14:49                                          |
|                                                             | 0901                                            | N14:50                                            | L14:50                                                                                  | F14:50                                          |
|                                                             | $\ddotsc$                                       | $\ddot{\phantom{a}}$                              | $\ddot{\phantom{a}}$                                                                    | $\ddotsc$                                       |
|                                                             | 0950                                            | N14:99                                            | L14:99                                                                                  | F14:99                                          |
| (GX/GP expandable I/O 1)                                    | 1001                                            | N <sub>15:00</sub>                                | L <sub>15</sub> :00                                                                     | F15:00                                          |
| (GM sub unit 1)                                             | $\ddot{\phantom{0}}$                            | $\ddot{\bullet}$ $\dot{\bullet}$ $\dot{\bullet}$  | $\ddot{\bullet}$ $\dot{\bullet}$ $\dot{\bullet}$                                        | $\ddot{\phantom{a}}$                            |
|                                                             | 1050                                            | N <sub>15:49</sub>                                | L <sub>15:49</sub>                                                                      | F15:49                                          |
|                                                             | 1101                                            | N <sub>15:50</sub>                                | L <sub>15:50</sub>                                                                      | F15:50                                          |
|                                                             | $\ddot{\phantom{a}}$                            | $\ddot{\bullet}$ $\dot{\bullet}$ $\ddot{\bullet}$ | $\ddot{\bullet}$ $\dot{\bullet}$ $\ddot{\bullet}$                                       | $\ddotsc$                                       |
|                                                             | 1150                                            | N15:99                                            | L <sub>15:99</sub>                                                                      | F15:99                                          |
|                                                             | 1201                                            | N <sub>16:00</sub>                                | L <sub>16:00</sub>                                                                      | F16:00                                          |
|                                                             | $\ddot{\phantom{0}}\cdot\dot{\phantom{0}}\cdot$ | $\ddotsc$                                         | $\ddotsc$                                                                               | $\ddotsc$                                       |
|                                                             | 1250                                            | N <sub>16:49</sub>                                | L <sub>16:49</sub>                                                                      | F16:49                                          |
|                                                             | 1301                                            | N <sub>16:50</sub>                                | L16:50                                                                                  | F16:50                                          |
|                                                             | $\ddot{\phantom{0}}\cdot\dot{\phantom{0}}\cdot$ | $\ddot{\phantom{0}}\cdot\dot{\phantom{0}}\cdot$   | $\ddot{\phantom{0}}\cdot\dot{\phantom{0}}\cdot$                                         | $\ddotsc$                                       |
|                                                             | 1350                                            | N <sub>16:99</sub>                                | L <sub>16:99</sub>                                                                      | F16:99                                          |
|                                                             | 1401                                            | N17:00                                            | L17:00                                                                                  | F17:00                                          |
|                                                             | $\ddotsc$                                       | $\ddot{\phantom{a}}$                              | $\ddotsc$                                                                               | $\ddotsc$                                       |
|                                                             | 1450                                            | N17:49                                            | L17:49                                                                                  | F17:49                                          |
|                                                             | 1501                                            | N <sub>17:50</sub>                                | L17:50                                                                                  | F17:50                                          |
|                                                             | $\ddot{\phantom{0}}$                            | $\ddotsc$                                         | $\ddot{\bullet}$ $\dot{\bullet}$ $\dot{\bullet}$                                        | $\ddotsc$                                       |
|                                                             |                                                 |                                                   |                                                                                         |                                                 |
|                                                             | 1550                                            | N17:99                                            | L17:99                                                                                  | F17:99                                          |

**Commands: PLC5 Word Range Read/Write, PLC5 Typed Read/Write, and SLC Typed Read/Write**

## Explicit Message

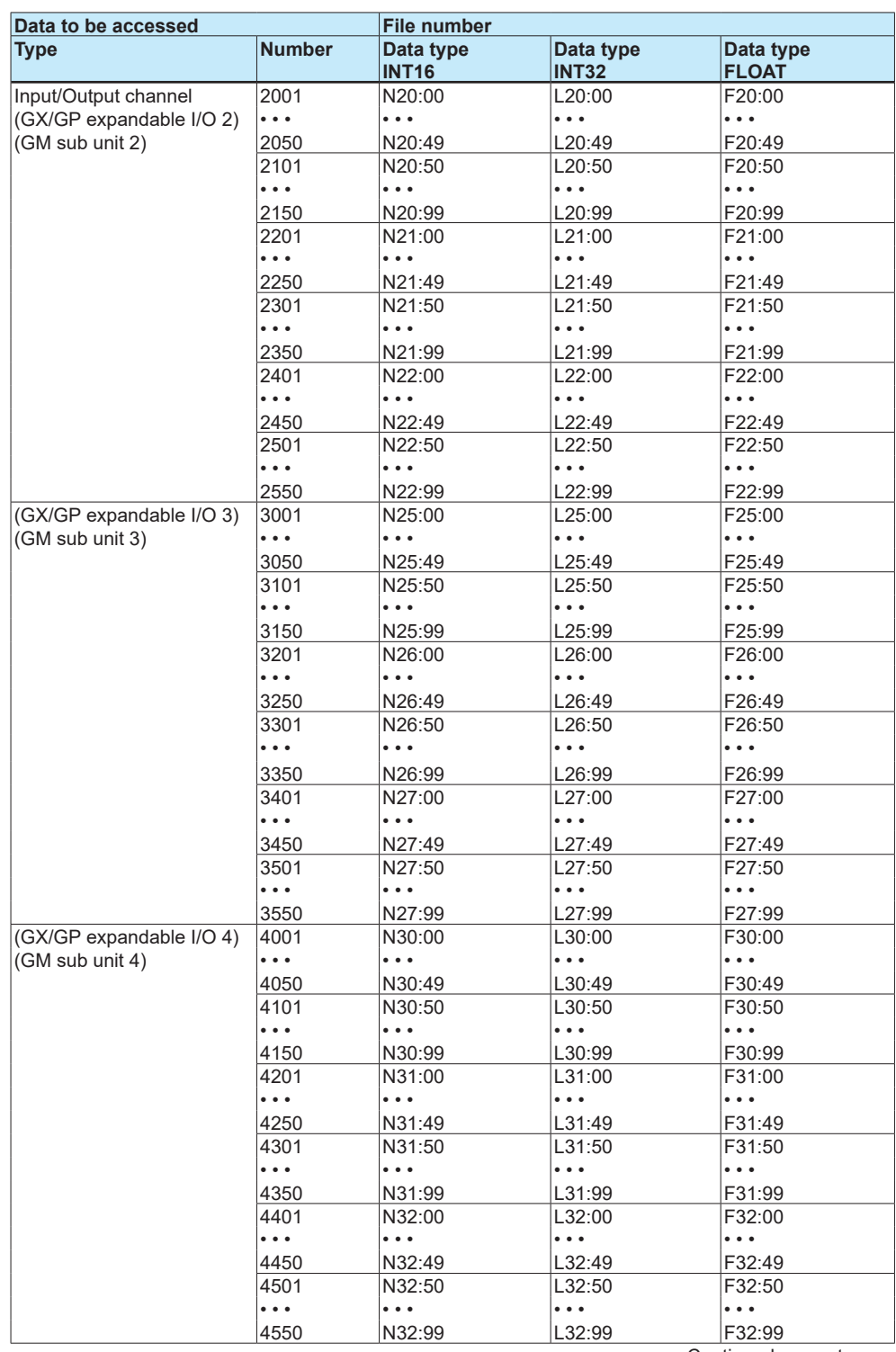

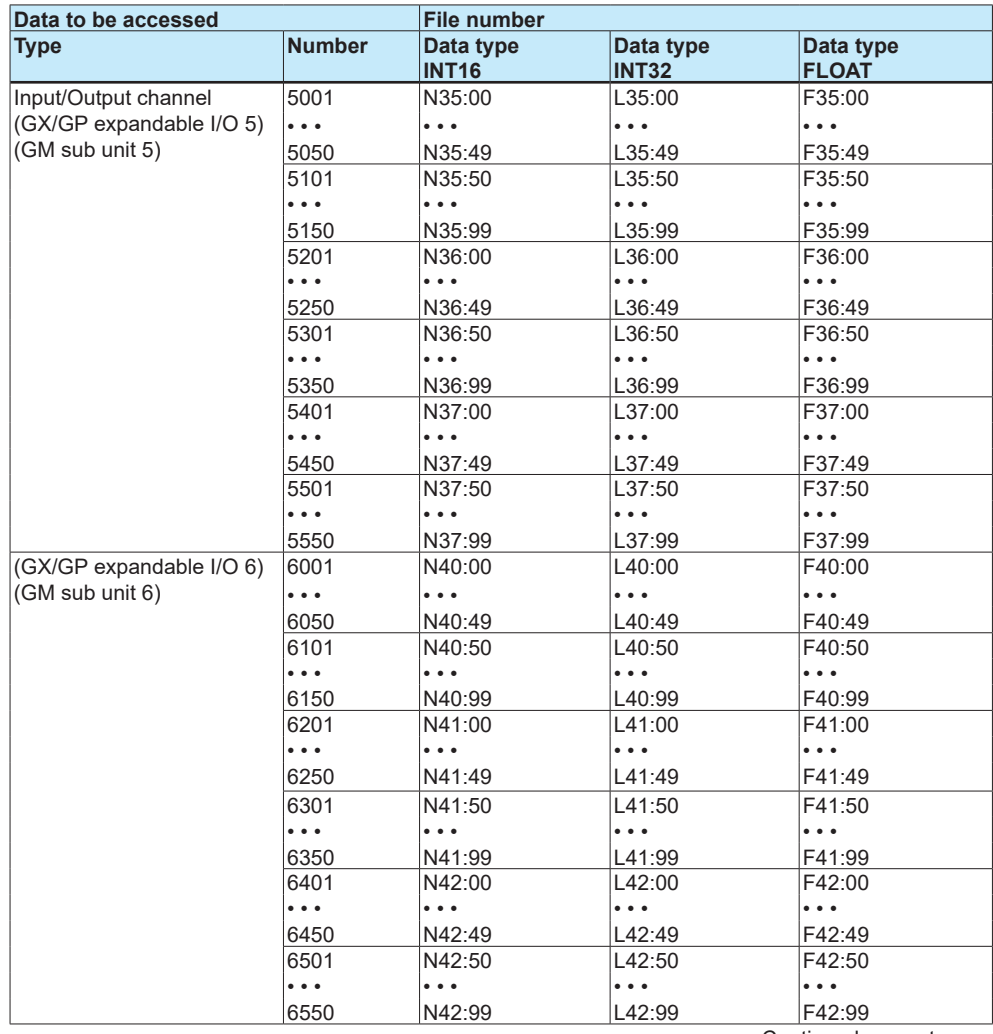

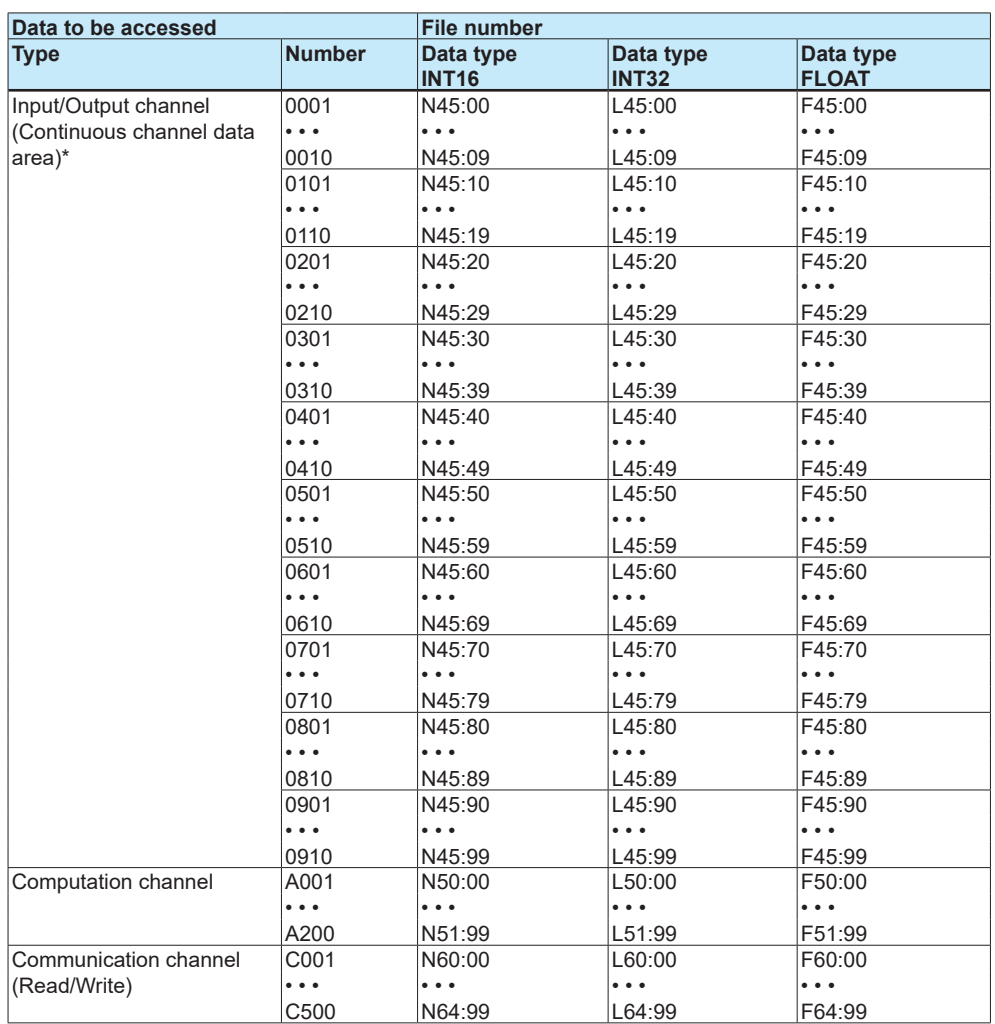

Specify a data address, for example, as N10:0 (where N is INT16, the file number is 10, and the element number is 0).

Use only N file for command, "PLC5 Word Range Read/Write"

"• • •" stands for data in numerical order.

\* The "continuous channel data area" is a special area that enables continuous reading by limiting the number of channels of each module to 10.

For only the I/O channels on a GX/GP main unit or I/O channels on a GM main unit, this area can be used to read data consecutively.

## **In Case of CompactLogix, etc.**

**• Command: CIP Data Table Read/Write**

The recorder supports the following commands:

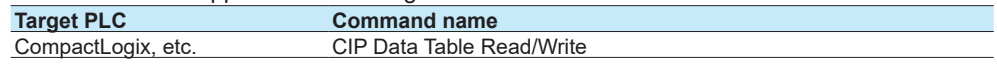

### **• Specifying data to be accessed**

Specify which of the data in the recorder should be accessed. For Logix, data can be accessed by a "tag name".

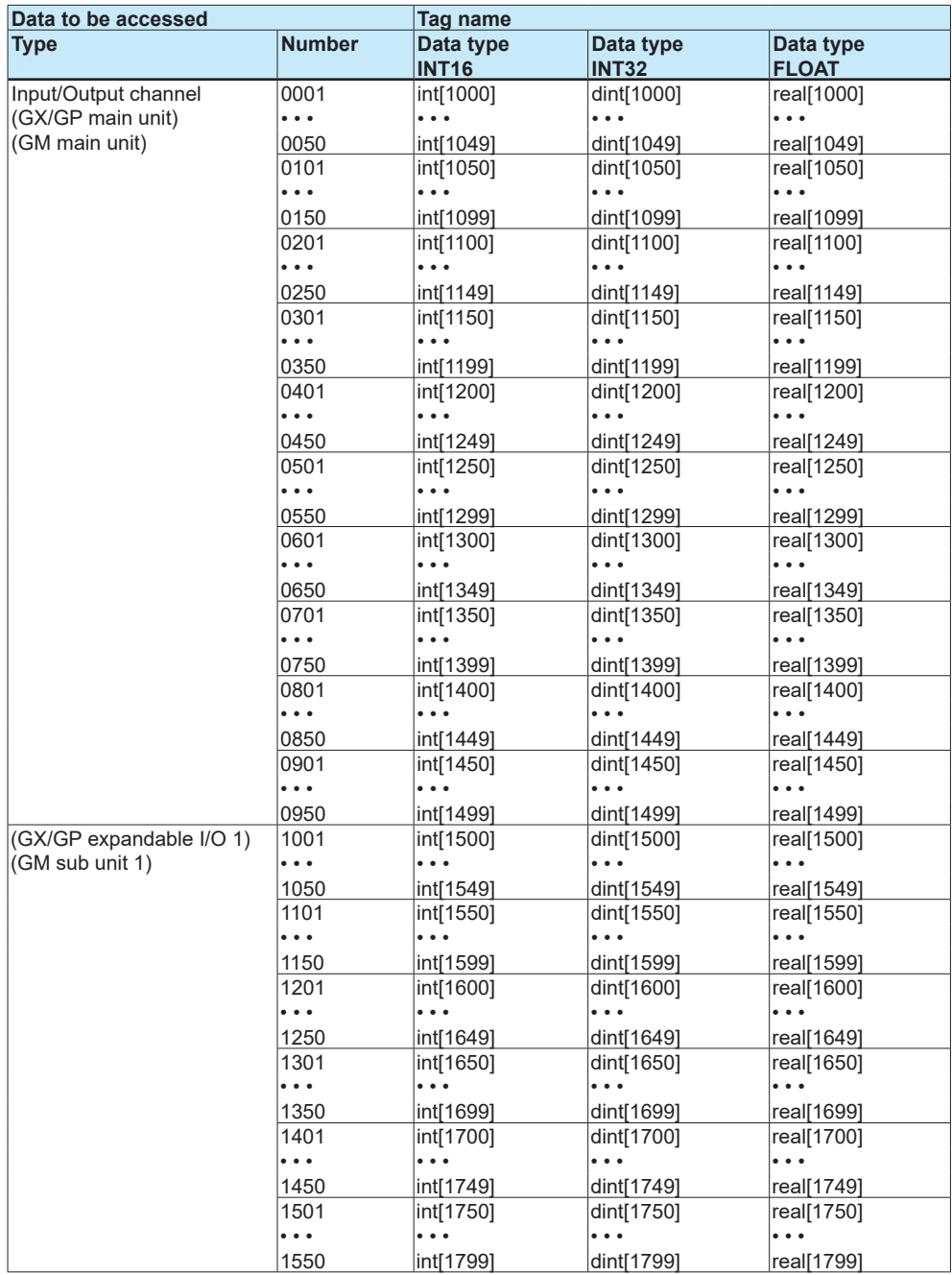

## Explicit Message

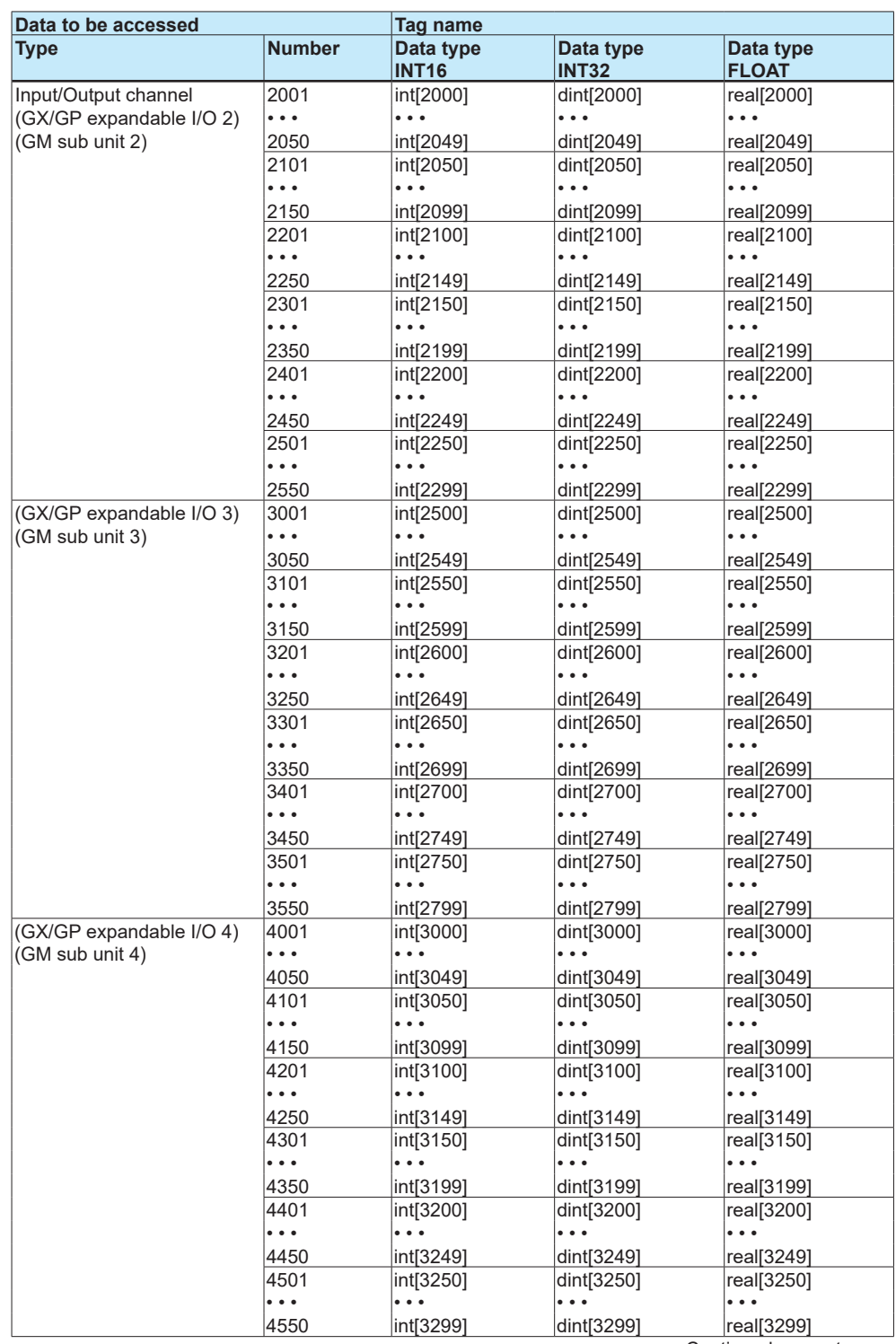

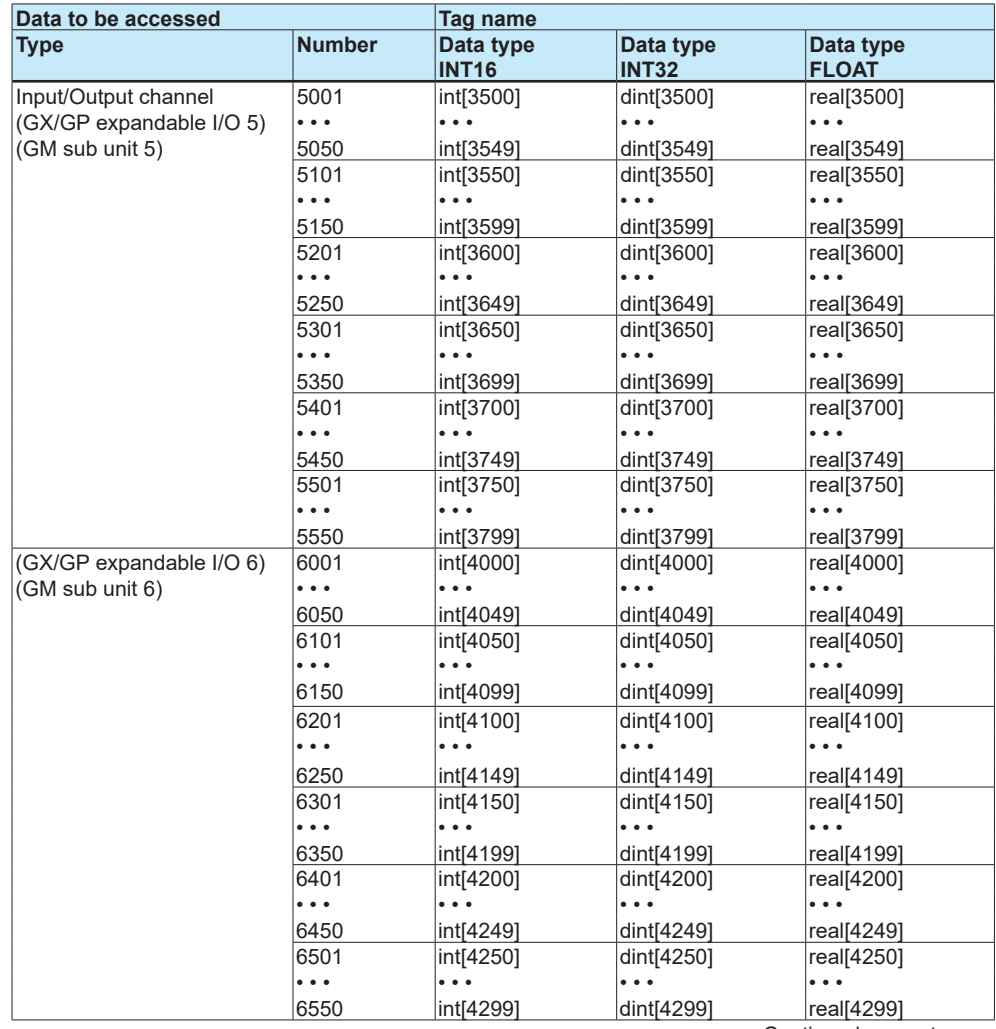

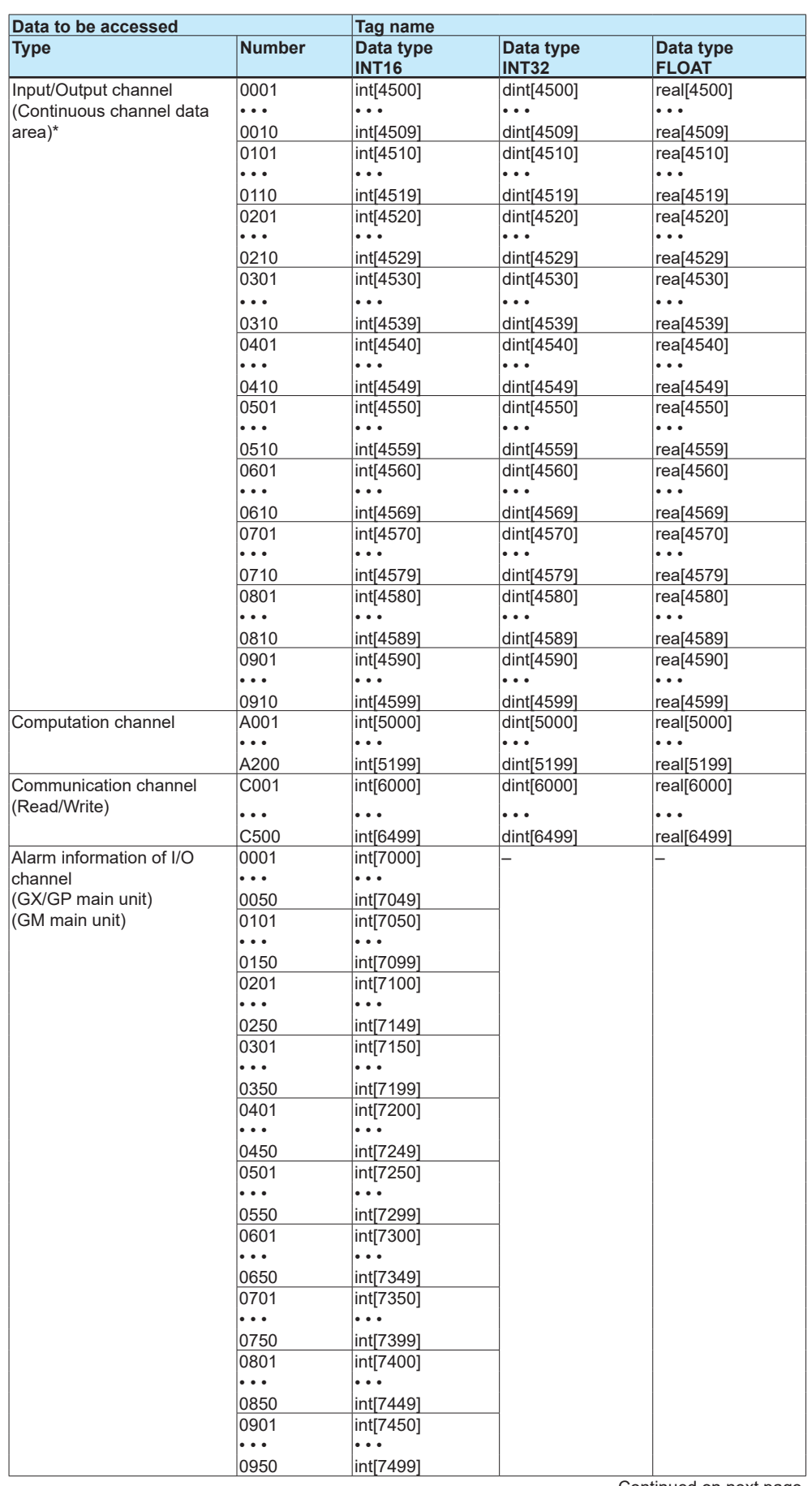

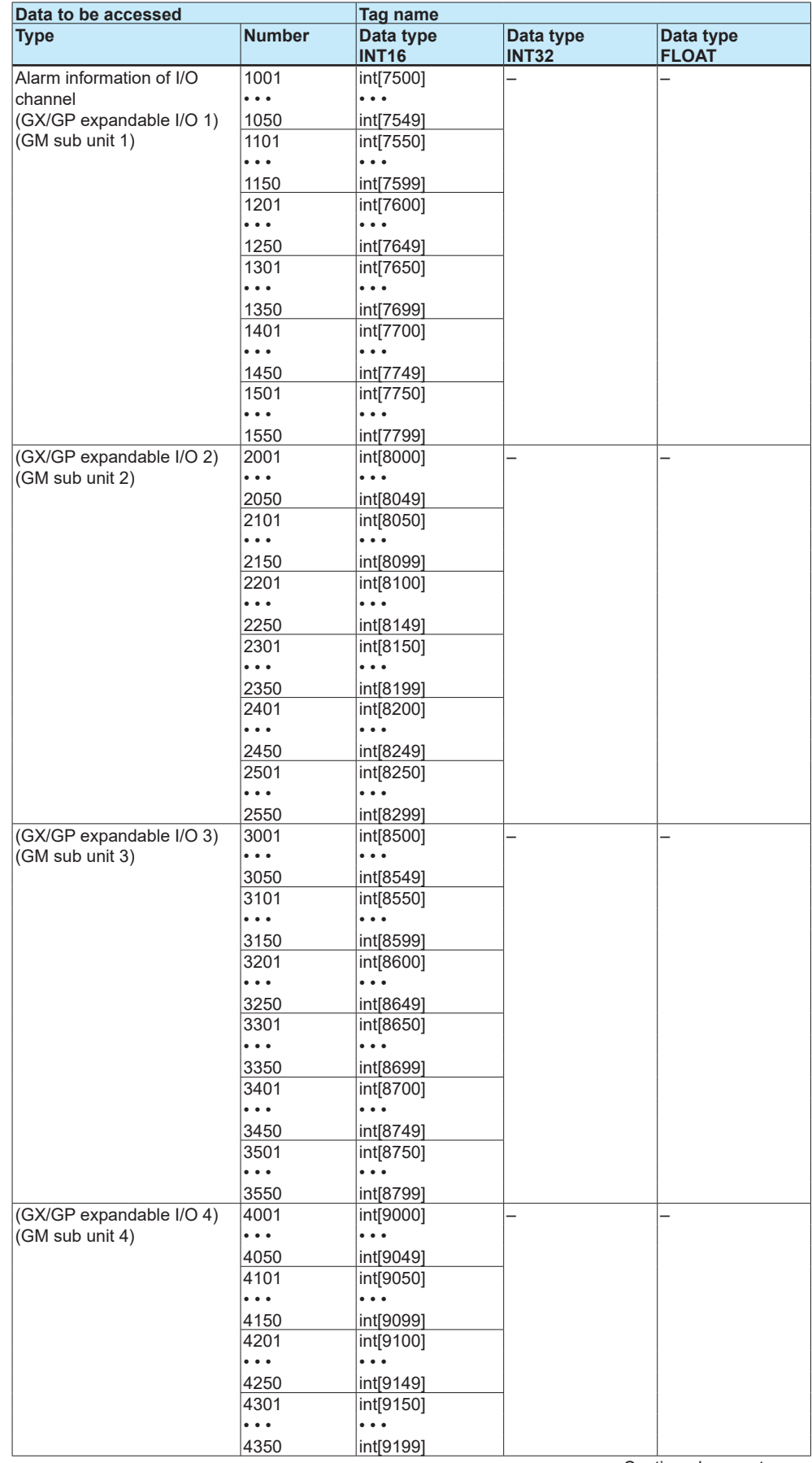

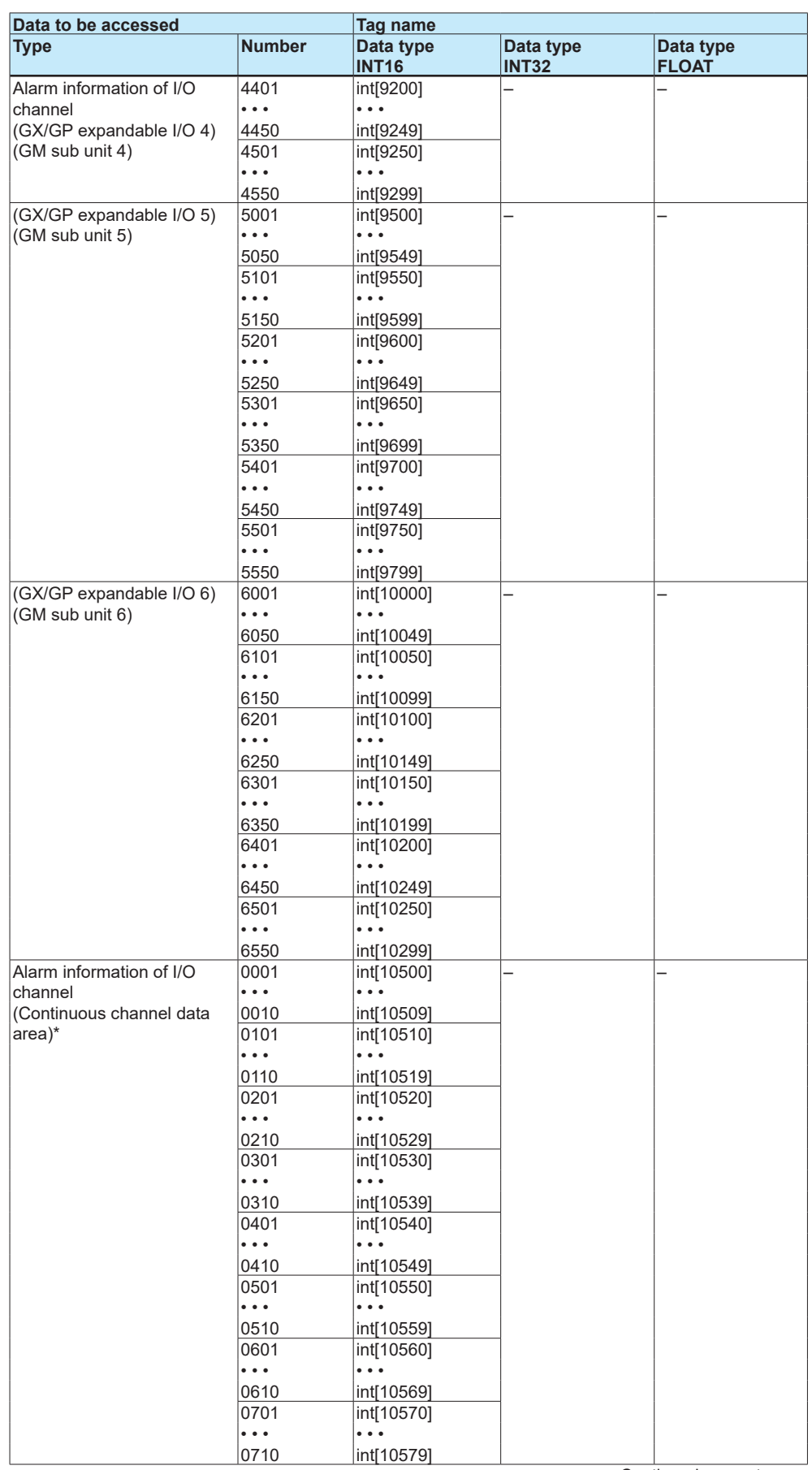

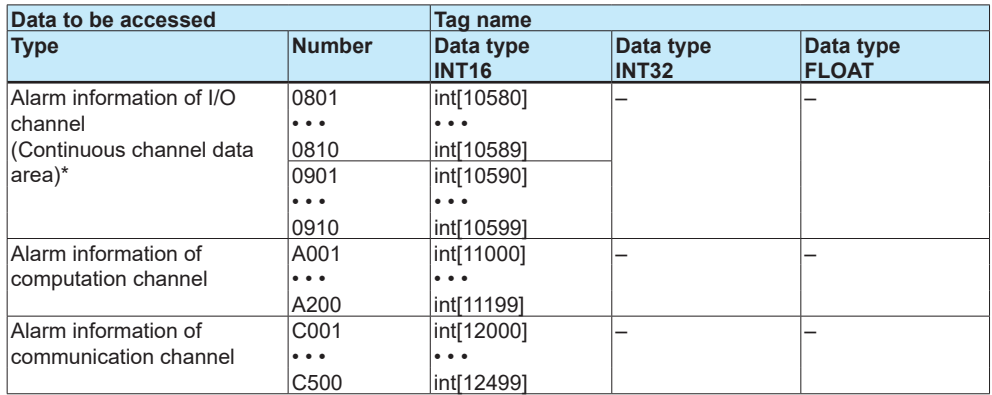

"• • •" stands for data in numerical order.

\* The "continuous channel data area" is a special area that enables continuous reading by limiting the number of channels of each module to 10.

For only the I/O channels on a GX/GP main unit or I/O channels on a GM main unit, this area can be used to read data consecutively.

• There is no decimal place information.

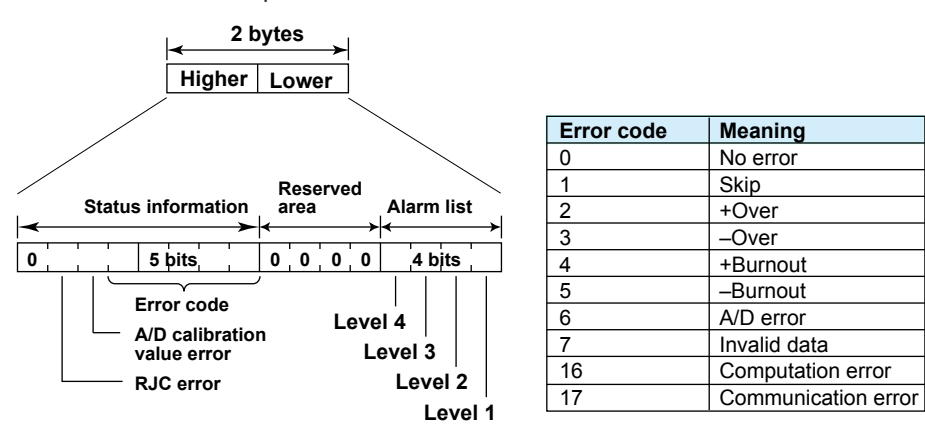

### **GX/GP/GM Operation Setting**

#### **• Starts or stops recording, Computation**

The action is executed when the value is written.

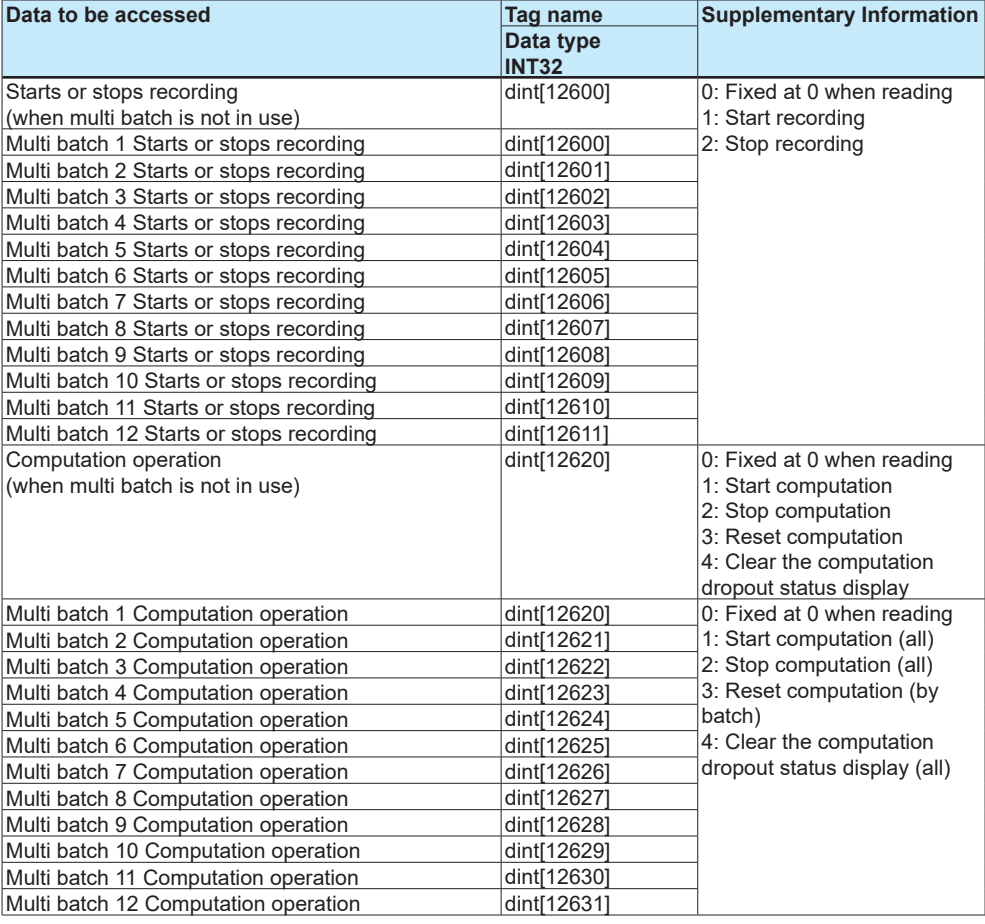

#### **• Alarm ACK**

#### All alarm ACK

The action is executed when the value is written.

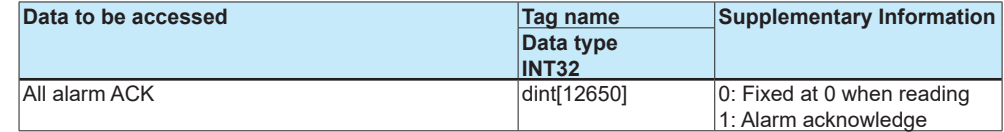

#### Individual alarm ACK

Write the channel type, channel number, and alarm level with a single message. Otherwise, an error will occur.

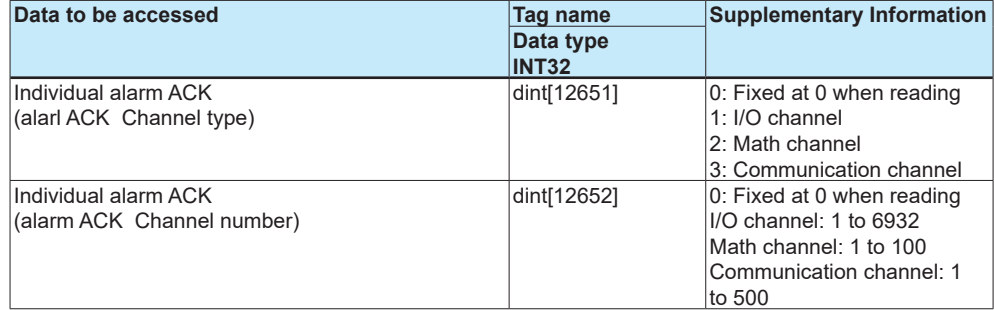

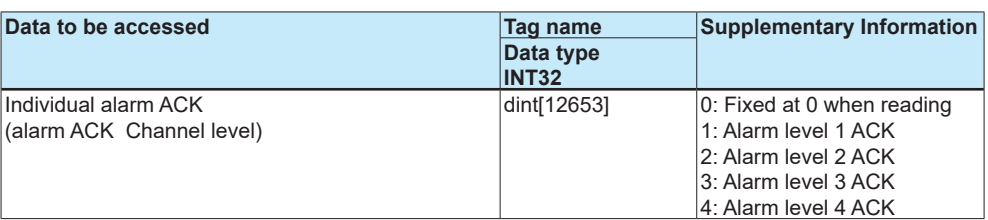

#### **• Read/Write message**

Message writing is executed when a message (free message or preset message) is written in the message body. In the case of a preset message, the written content is ignored.

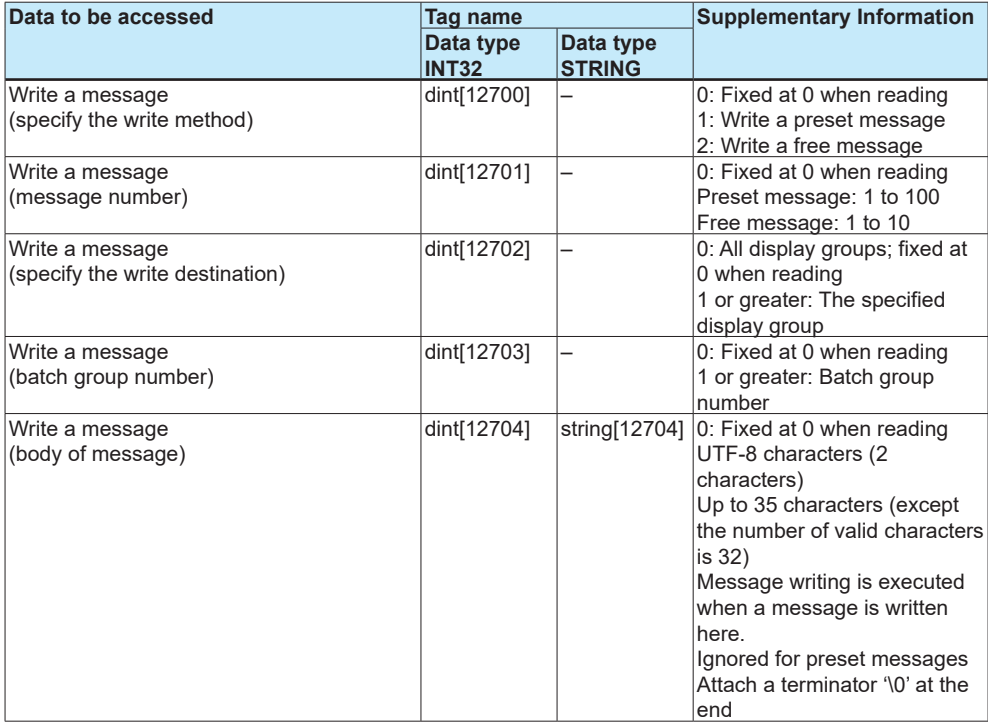

#### **• Read/Write batch information**

Lot number, Batch number, Batch gropu number The content is reflected when the lot number or batch number is updated.

## when multi batch is not in use

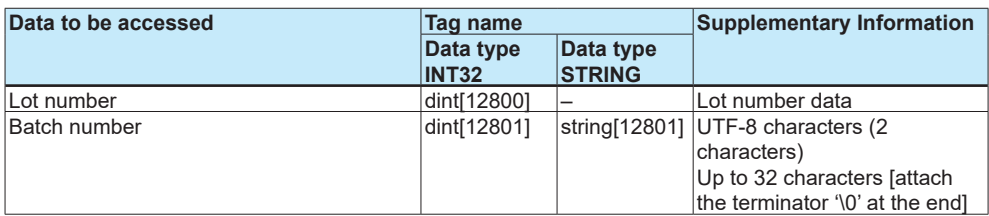

#### When multi batch is in use

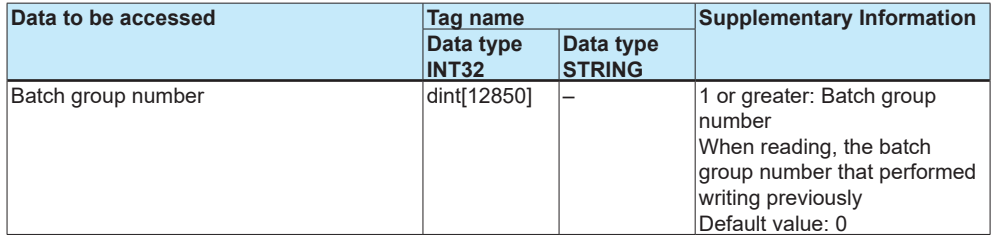

#### Explicit Message

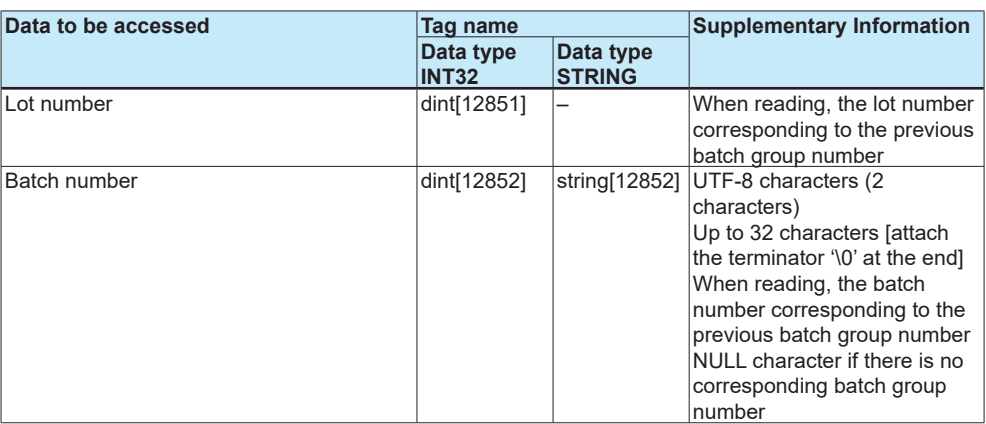

#### Batch comment

The content is reflected when the batch comment number or batch comment is updated.

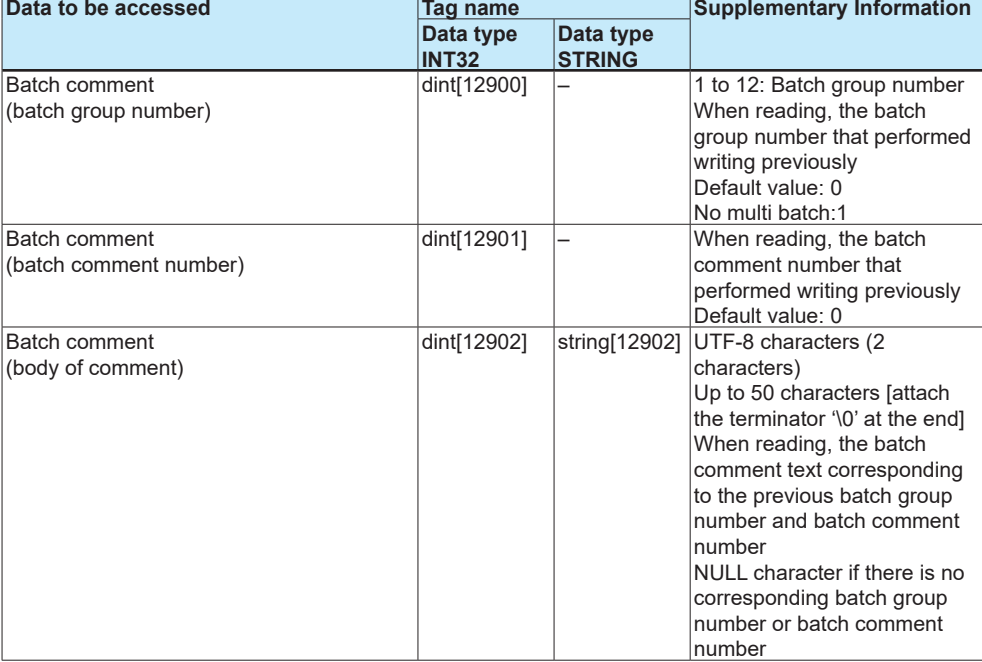

#### Batch text field title

The content is reflected when the text field number or text field title is updated.

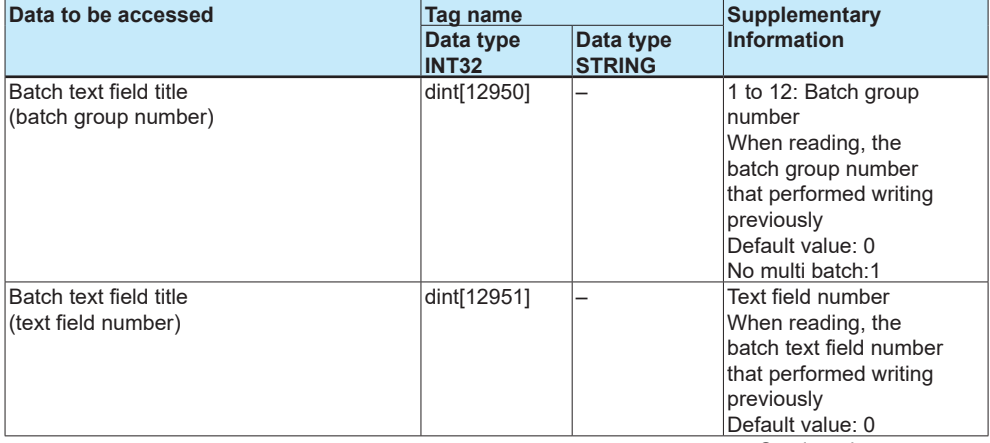

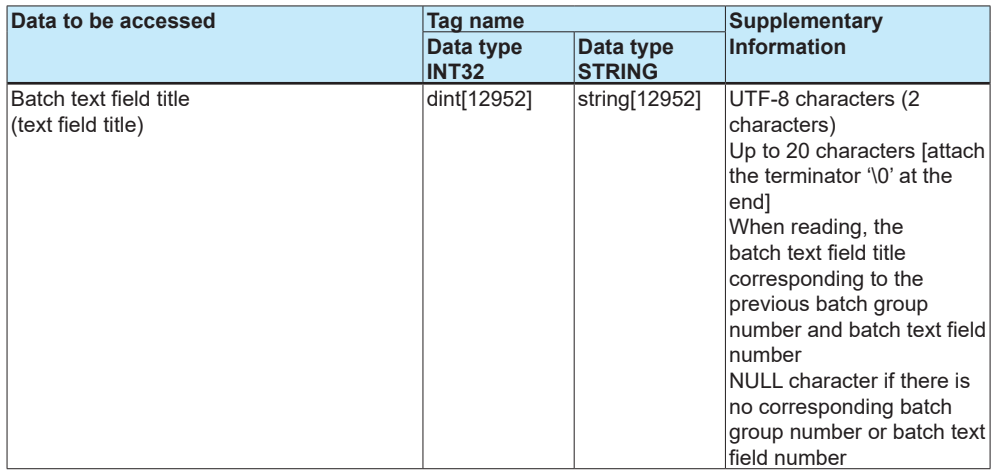

#### Batch text field string

The content is reflected when the text field number or text field is updated.

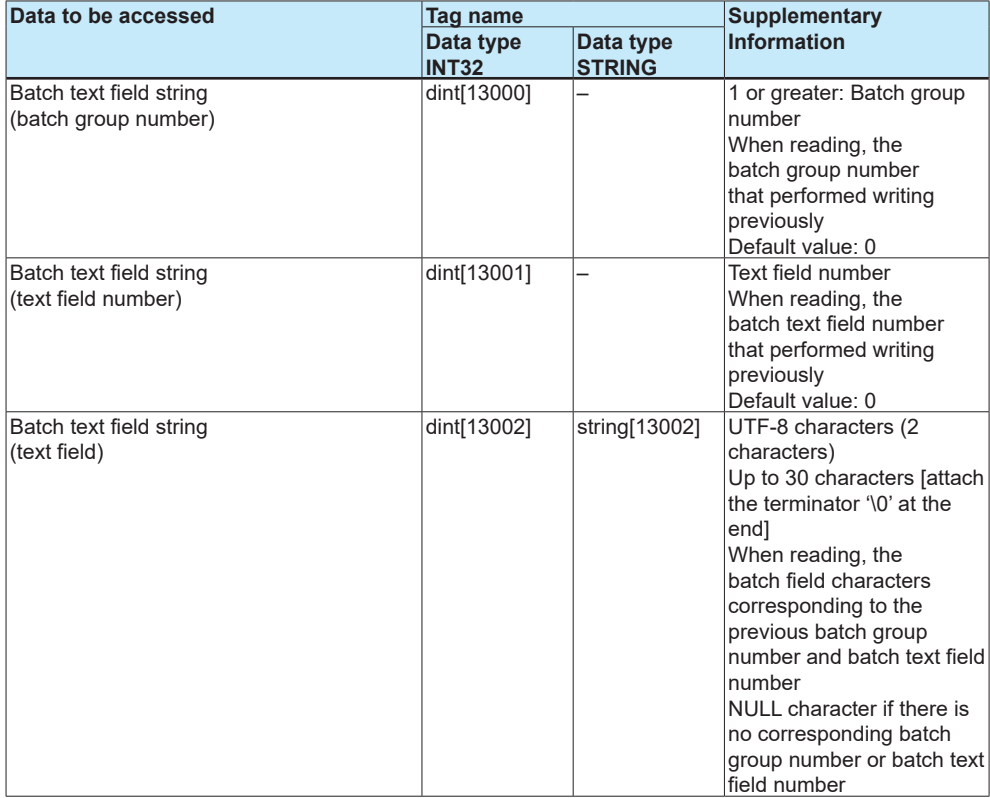

### **• Alarm setting**

The content is reflected according to the settings in use when a value is written in the alarm value or alarm delay field.

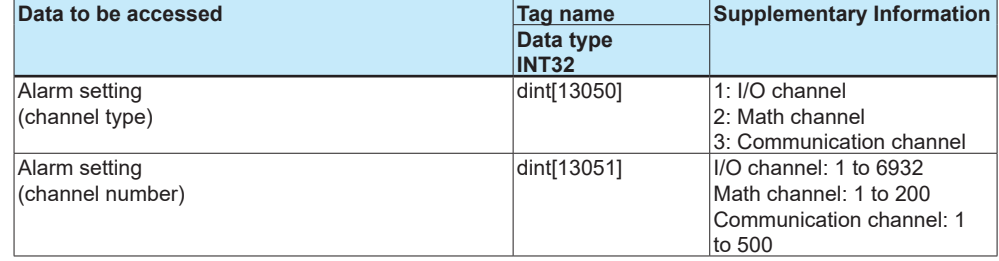

#### Explicit Message

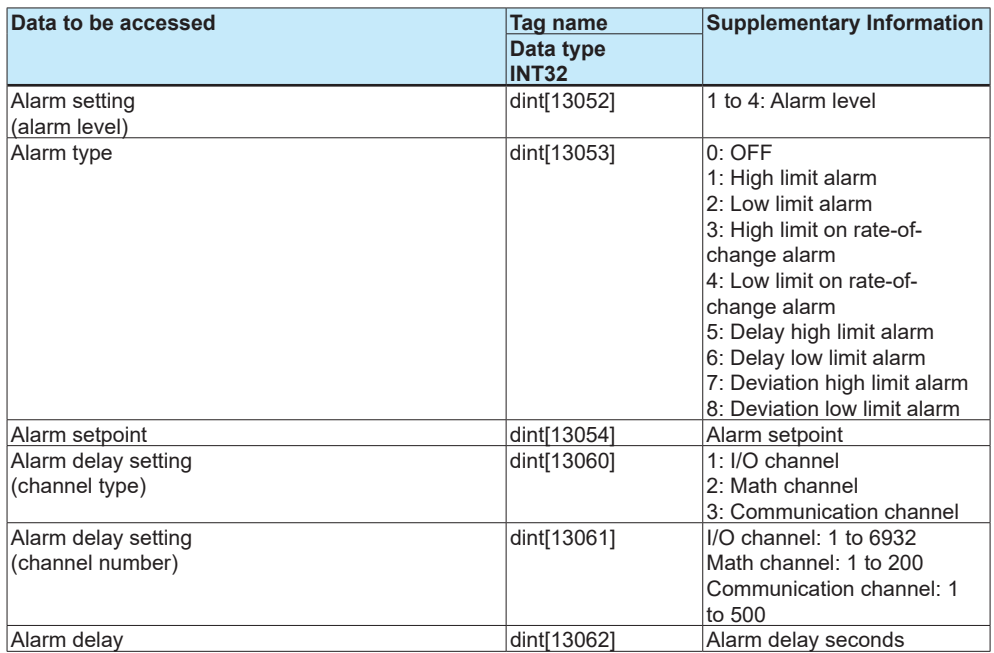

## **Data Type**

For a PLC, you can specify the type of read or write data using a file number or tag name in a command. However, the data type is fixed to INT16 for commands "PLC2 Unprotected Read/Write" and "PLC5 Word Range Read/Write."

## <span id="page-32-0"></span>**Data on the Recorder**

The data count on the recorder is as follows:

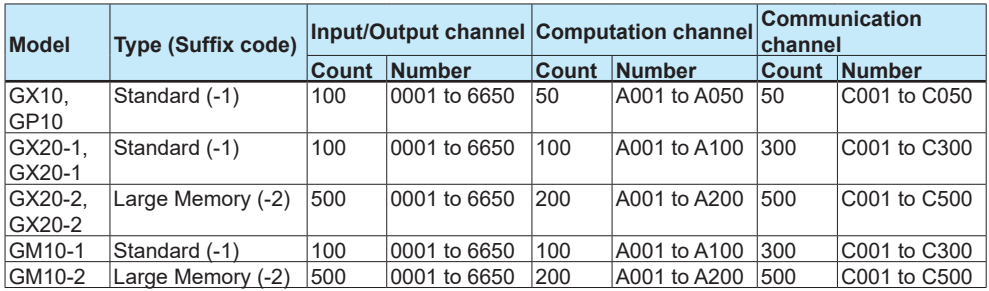

The following table shows the I/O channel assignments when a PID control module is installed.

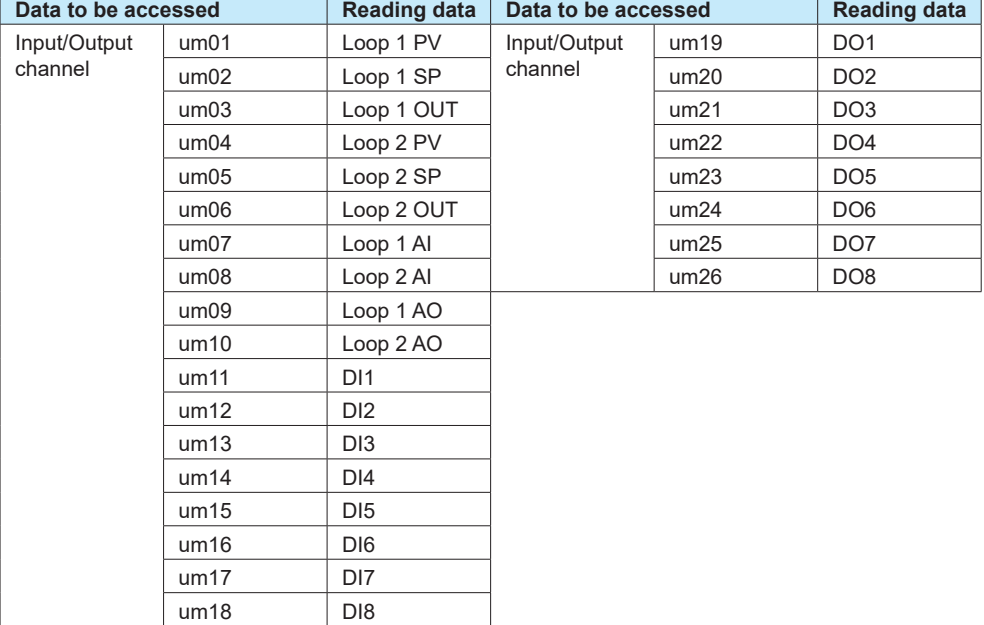

u: Unit number, m: Module number

Example: Loop number L651 OUT corresponds to I/O channel number 6503.

## <span id="page-33-0"></span>**I/O Messages**

## **System Configuration on PLC**

An I/O message is also called an Implicit message. An I/O message is used to transmit prespecified I/O data at intervals. An I/O message is exchanged via a connection path which is first set in RSLinx and read into RSLogix. A connection path defines the IP address of the recorder, communication port of the PLC, and distinction of input/output.

A device, once configured in RSLinx, can be downloaded into an RSLogix project. The recorder is configured as a "Generic Ethernet Module" in RSLogix.

#### **Instance ID**

Each data on the recorder corresponds to the instance ID of an Assembly object. Each data value can be accessed as an INT32, INT16 or FLOAT type. In an I/O message, use an instance ID to code the data on the recorder to be accessed. The following table lists instance IDs, sizes, and data types.

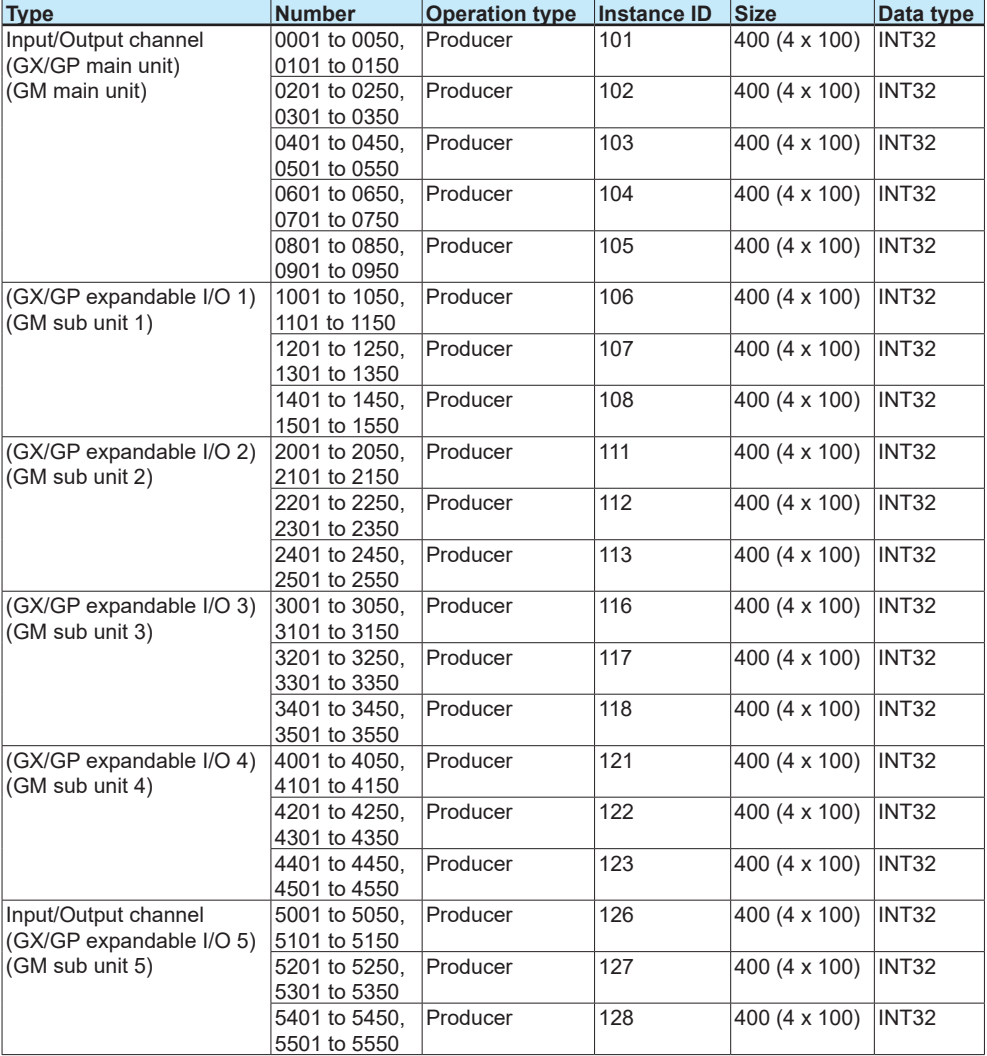

#### **• INT32**

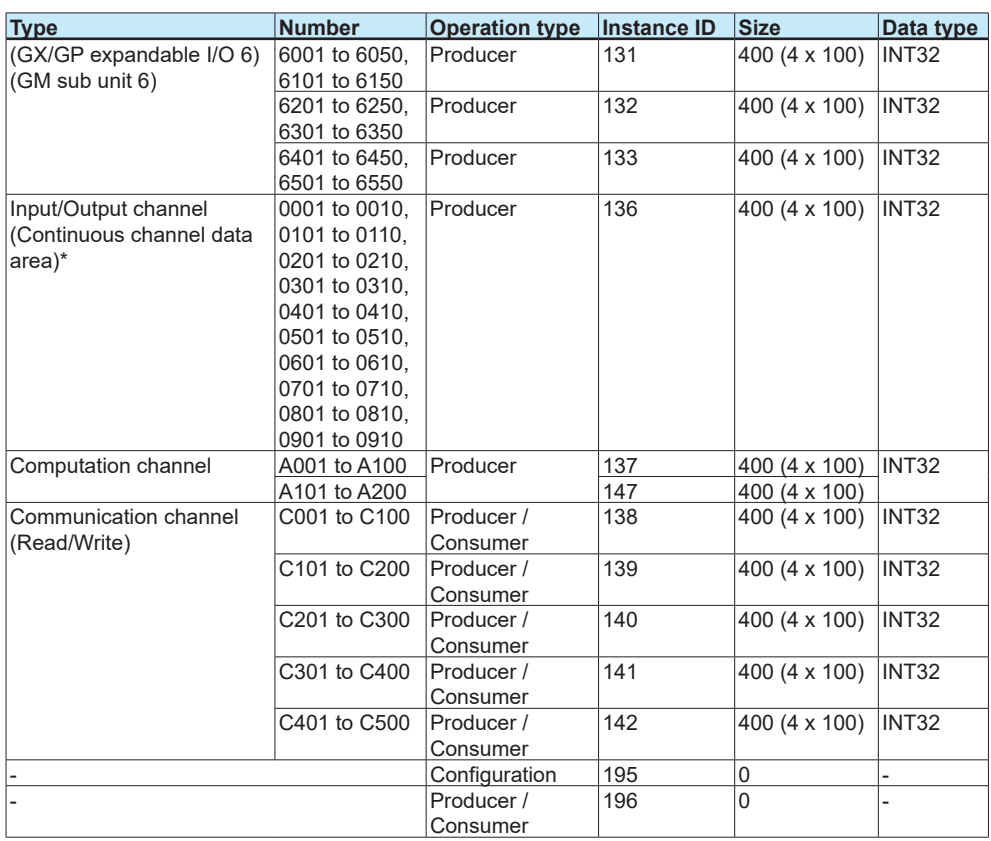

\* The "continuous channel data area" is a special area that enables continuous reading by limiting the number of channels of each module to 10.

For only the I/O channels on a GX/GP main unit or I/O channels on a GM main unit, this area can be used to read data consecutively.

#### **• INT16**

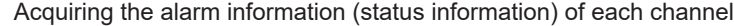

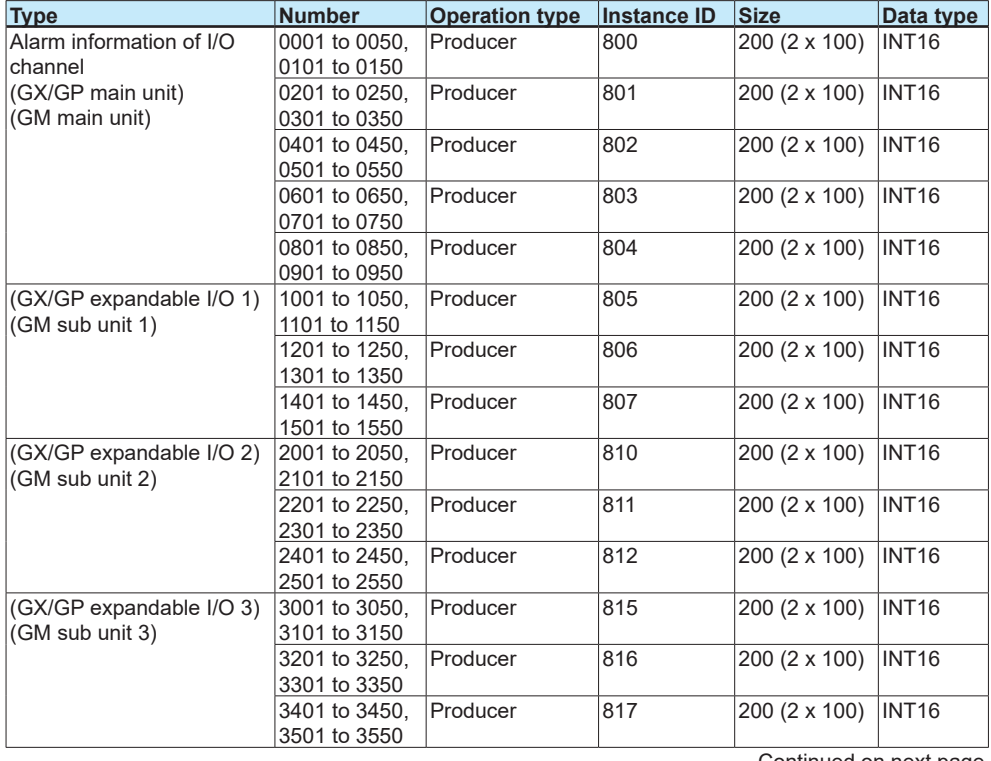

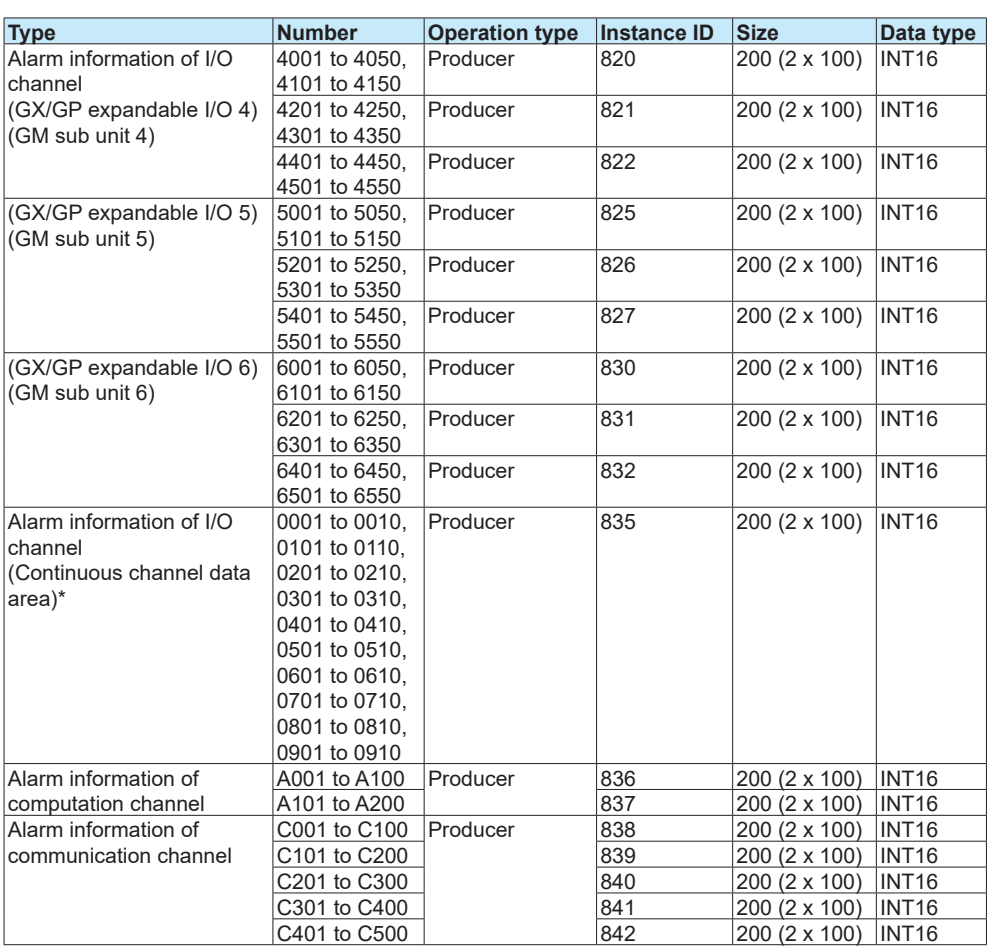

\* The "continuous channel data area" is a special area that enables continuous reading by limiting the number of channels of each module to 10.

For only the I/O channels on a GX/GP main unit or I/O channels on a GM main unit, this area can be used to read data consecutively.

• There is no decimal place information.

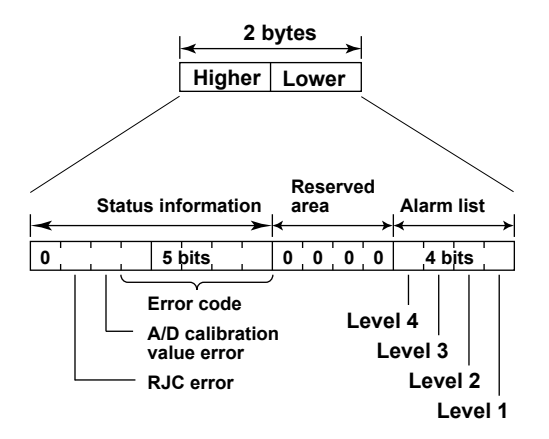

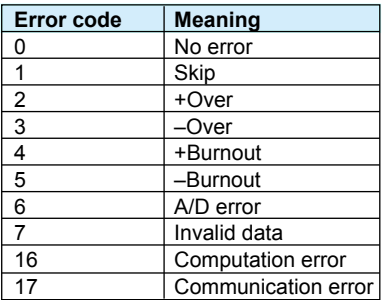

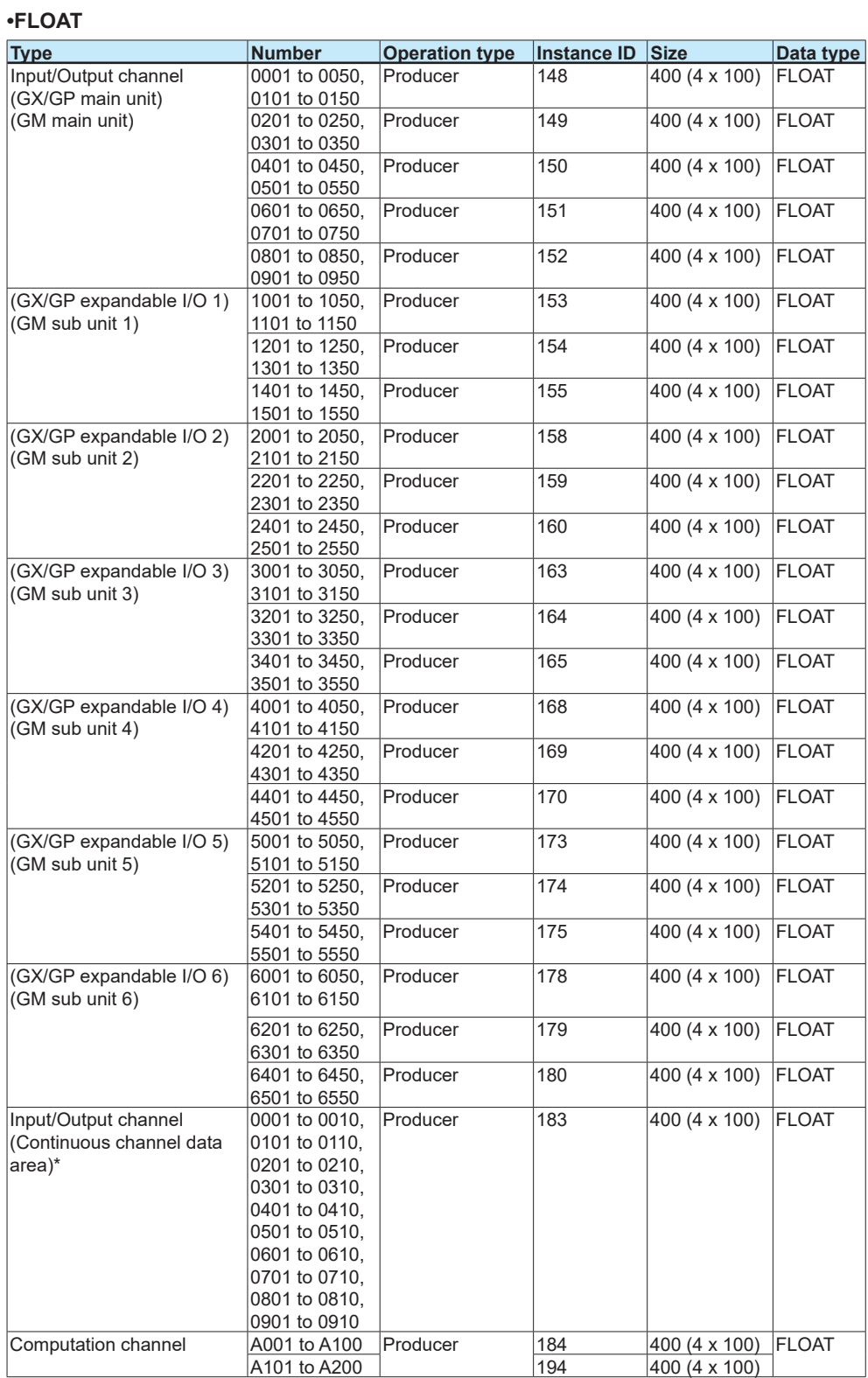

<span id="page-37-0"></span>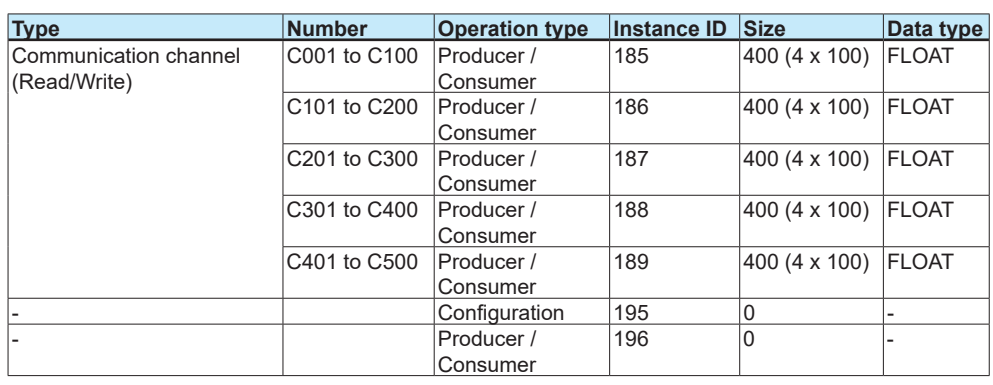

\* The "continuous channel data area" is a special area that enables continuous reading by limiting the number of channels of each module to 10.

For only the I/O channels on a GX/GP main unit or I/O channels on a GM main unit, this area can be used to read data consecutively.

#### **Explanation**

- The recorder data can be accessed using the INT32, INT16 or FLOAT type. Data can be accessed by the type based on the specified instance ID.
- The operation type "Producer" indicates a read-only instance and "Producer/Consumer" indicates a read/write instance.

## **Data on the Recorder**

See the explanation in the previous section on Explicit messages.

## <span id="page-38-0"></span>**Communication Considerations**

## **About Communication Interval**

#### **Data Update**

The recorder data is updated in a scan interval. Even if a PLC accesses the data at shorter intervals than the recorder scan intervals, the data is updated only at scan intervals.

#### **Communication Interval**

- A PLC should access the recorder at intervals of 100 ms or longer.
- This is required to maintain compatibility with other protocols supported by the recorder than EtherNet/IP.

### **Access to Non-existent Data**

- If non-existent data is accessed, either of the following operations occur.
- 0 is read if non-existent data is read.
- Nothing is done if non-existent data is written.

## **Special data**

#### Special data will have the following values:

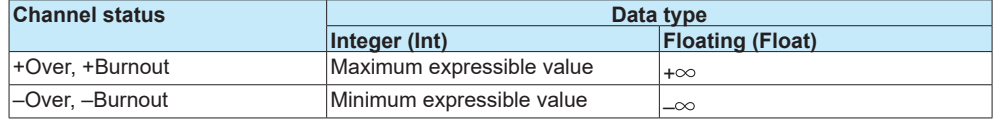

#### Example: Channel status is "–Over"

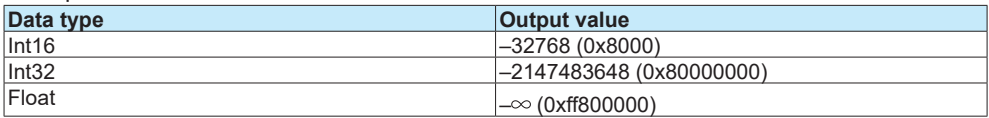

## **Writing Data to the Recorder**

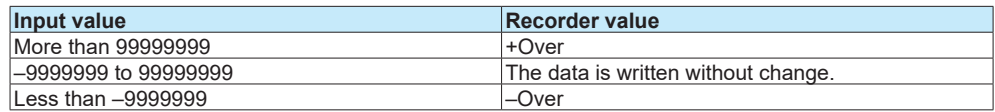

## <span id="page-39-0"></span>**Specifications**

The following table shows the basic specifications of the EtherNet/IP server function of the recorder.

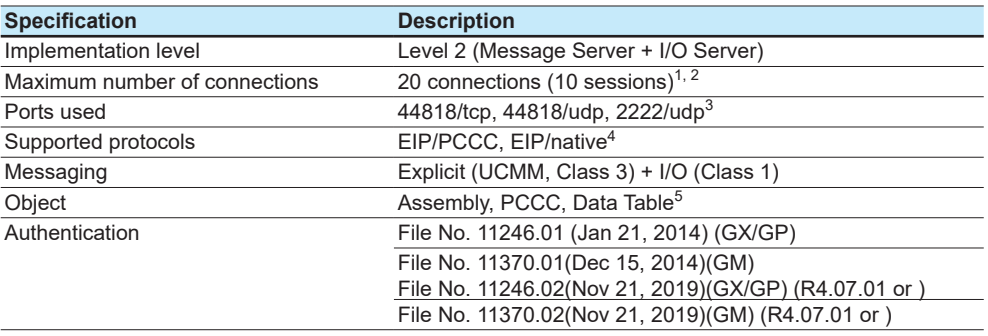

1 A "session," a framework of connection management in the encapsulation protocol layer of EtherNet/IP, provides similar functions as a TCP connection to carry out message communications.

2 Although multiple connections can be made in one session, the total number of connections cannot exceed the maximum number of connections.

3 44818/tcp is used mainly for Explicit messages, 2222/udp for I/O messages, and 44818/udp for communications of response to RSWho of RSLinx.

4 CSP/PCCC (Allen Bradley Ethernet) is not supported.

5 The description of common object is omitted.

## <span id="page-40-0"></span>**Example of an Explicit Message Using RSLogix 5000**

This is an example of using RSLogix 5000 to configure an Explicit message to be sent to the recorder by a PLC supporting the CIP Data Table Read/Write command. This section assumes that the reader is familiar with the operations of RSLogix 5000 and RSLinx and that RSLogix 5000 can communicate with the target recorder via RSLinx.

#### **Tag**

Making tags initially will be useful. Go to Controller Organizer (a tree on the left side of the screen) and open Controller Tag to make a tag with Data Type of Message (Name the tag as MSG1). Also, make a tag used to retain data to be written to the recorder (Name the tag as DATATransfer and store 10 FLOAT values). Make a bit used to launch a message as WriteMessageBit.

#### **Controller Tags**

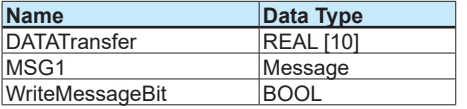

#### **MSG Instruction**

Go to the Input/Output tab, then the Ladder Element toolbar to select MSG. The MSG block is inserted as ladder output. Tag MSG1 is assigned to the MSG block.

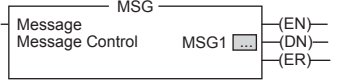

Make the MSG block settings (Click the  $\Box$  button in the MSG block). The following shows an example in which the PLC writes data to the communication channel data C001 to C010 on the recorder.

Set the Message Type as "CIP Data Table Write," Source Element as "DATATransfer" (a tag in the PLC described earlier), Number of Element as "10" (which can be set to a larger value if more data should be read or written per message). Set the Destination Element as "real [6000]. "This corresponds to communication channel data C001 on the recorder.

#### **Message Configuration**

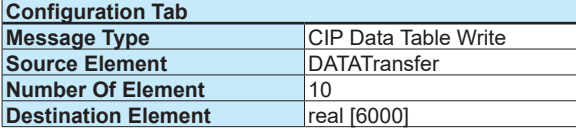

Next, go to the Communication tab and set a connection path to the recorder. The path name should consist of the PLC Ethernet port name (LocalENB in this example), comma, 2, comma, and the recorder IP address in this order.

#### **Message Configuration**

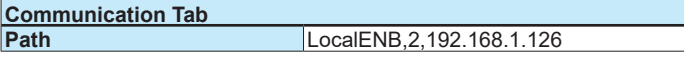

If the connection path to the recorder is configured using RSLinx, the connection path is changed to an automatically named pathname (GX of ETHERNET-MODULE GX shown in the figure below in this example). If the recorder is not configured, the I/O Configuration tree does not show ETHERNET-MODULE GX. The connection path in the Communication tab is not replaced, either.

I/O Configuration

i----Ethernet **ETHERNET-MODULE GX** 

### **Message Launch Logic**

Lastly, configure the message launch logic. In the example shown in the figure below, the MSG block is launched and writes data to the recorder when the WriteMessageBit is On. At the same time, the WriteMessageBit is changed to Off and writing is ended.

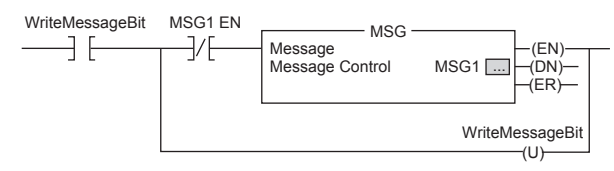

## <span id="page-42-0"></span>**Example of I/O Message Using RSLogix 5000**

#### **Connection with GX/GP**

First, define the connection with recorder using RSLinx. Go to Communication on the menu bar and select Configure Drivers.

Next, select Ethernet Devices and click Add New....

Enter a driver name. In this example, **GX** is entered but other names can also be entered.

Enter the IP address of recorder and click OK.

GX is displayed on the RSWho list of RSLinx.

#### **Configuration of Communication Settings**

Open RSLogix 5000 and select a PLC used to communicate with recorder. Right-click Ethernet in I/O Configuration and select New Module.

Click + to open the list. Select ETHERNET-MODULE and click OK. An ETHERNETMODULE setup window will open.

The following shows an example of reading data in input/output channels 0001 to 0010 and writing the data to communication channel data C001 to C020. Data can be accessed using the INT32 type.

In the Name field, enter GX (or other communication connection name). Since data is accessed using INT32, keep Comm Format as Data-DINT. In IP Address, enter the IP address of recorder.

In Connection Parameter, define the input and output. In Input and Output, enter a respective instance ID and size. In Configuration, enter an instance ID of 195 and a size of 0.

#### **New Module**

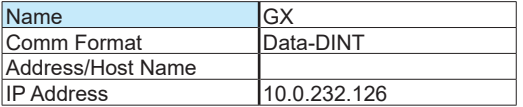

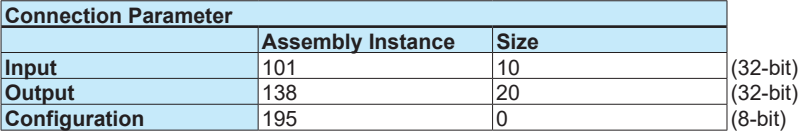

#### **Tag**

In Controller Tag, the GX:I and GX:O tags to be used in control logic have been made. Click + to expand the tag and see all the points of a size specified in the module definition.

**Blank Blank**